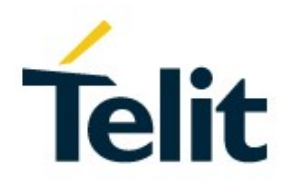

# BlueMod+S42/Central AT Command Reference

80512ST10771A Rev. 6 – 2020-03-13

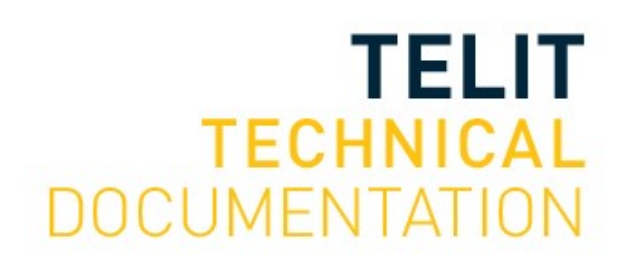

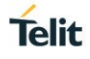

#### SPECIFICATIONS ARE SUBJECT TO CHANGE WITHOUT NOTICE

### <span id="page-1-0"></span>**NOTICE**

While reasonable efforts have been made to assure the accuracy of this document, Telit assumes no liability resulting from any inaccuracies or omissions in this document, or from use of the information obtained herein. The information in this document has been carefully checked and is believed to be reliable. However, no responsibility is assumed for inaccuracies or omissions. Telit reserves the right to make changes to any products described herein and reserves the right to revise this document and to make changes from time to time in content hereof with no obligation to notify any person of revisions or changes. Telit does not assume any liability arising out of the application or use of any product, software, or circuit described herein; neither does it convey license under its patent rights or the rights of others.

It is possible that this publication may contain references to, or information about Telit products (machines and programs), programming, or services that are not announced in your country. Such references or information must not be construed to mean that Telit intends to announce such Telit products, programming, or services in your country.

### <span id="page-1-1"></span>**COPYRIGHTS**

This instruction manual and the Telit products described in this instruction manual may be, include or describe copyrighted Telit material, such as computer programs stored in semiconductor memories or other media. Laws in the Italy and other countries preserve for Telit and its licensors certain exclusive rights for copyrighted material, including the exclusive right to copy, reproduce in any form, distribute and make derivative works of the copyrighted material. Accordingly, any copyrighted material of Telit and its licensors contained herein or in the Telit products described in this instruction manual may not be copied, reproduced, distributed, merged or modified in any manner without the express written permission of Telit. Furthermore, the purchase of Telit products shall not be deemed to grant either directly or by implication, estoppel, or otherwise, any license under the copyrights, patents or patent applications of Telit, as arises by operation of law in the sale of a product.

### <span id="page-1-2"></span>**COMPUTER SOFTWARE COPYRIGHTS**

The Telit and 3rd Party supplied Software (SW) products described in this instruction manual may include copyrighted Telit and other 3rd Party supplied computer programs stored in semiconductor memories or other media. Laws in the Italy and other countries preserve for Telit and other 3rd Party supplied SW certain exclusive rights for copyrighted computer programs, including the exclusive right to copy or reproduce in any form the copyrighted computer program. Accordingly, any copyrighted Telit or other 3rd Party supplied SW computer programs contained in the Telit products described in this instruction manual may not be copied (reverse engineered) or reproduced in any manner without the express written permission of Telit or the 3rd Party SW supplier. Furthermore, the purchase of Telit products shall not be deemed to grant either directly or by implication, estoppel, or otherwise, any license under the copyrights, patents or patent applications of Telit or other 3rd Party supplied SW, except for the normal non-exclusive, royalty free license to use that arises by operation of law in the sale of a product.

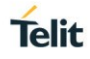

## <span id="page-2-0"></span>**USAGE AND DISCLOSURE RESTRICTIONS**

#### I. License Agreements

The software described in this document is the property of Telit and its licensors. It is furnished by express license agreement only and may be used only in accordance with the terms of such an agreement.

#### II. Copyrighted Materials

Software and documentation are copyrighted materials. Making unauthorized copies is prohibited by law. No part of the software or documentation may be reproduced, transmitted, transcribed, stored in a retrieval system, or translated into any language or computer language, in any form or by any means, without prior written permission of Telit.

#### III. High Risk Materials

Components, units, or third-party products used in the product described herein are NOT faulttolerant and are NOT designed, manufactured, or intended for use as on-line control equipment in the following hazardous environments requiring fail-safe controls: the operation of Nuclear Facilities, Aircraft Navigation or Aircraft Communication Systems, Air Traffic Control, Life Support, or Weapons Systems (High Risk Activities"). Telit and its supplier(s) specifically disclaim any expressed or implied warranty of fitness for such High Risk Activities.

#### IV. Trademarks

TELIT and the Stylized T Logo are registered in Trademark Office. All other product or service names are the property of their respective owners.

### V. Third Party Rights

The software may include Third Party Right software. In this case you agree to comply with all terms and conditions imposed on you in respect of such separate software. In addition to Third Party Terms, the disclaimer of warranty and limitation of liability provisions in this License shall apply to the Third Party Right software.

TELIT HEREBY DISCLAIMS ANY AND ALL WARRANTIES EXPRESS OR IMPLIED FROM ANY THIRD PARTIES REGARDING ANY SEPARATE FILES, ANY THIRD PARTY MATERIALS INCLUDED IN THE SOFTWARE, ANY THIRD PARTY MATERIALS FROM WHICH THE SOFTWARE IS DERIVED (COLLECTIVELY "OTHER CODE"), AND THE USE OF ANY OR ALL THE OTHER CODE IN CONNECTION WITH THE SOFTWARE, INCLUDING (WITHOUT LIMITATION) ANY WARRANTIES OF SATISFACTORY QUALITY OR FITNESS FOR A PARTICULAR PURPOSE.

NO THIRD PARTY LICENSORS OF OTHER CODE SHALL HAVE ANY LIABILITY FOR ANY DIRECT, INDIRECT, INCIDENTAL, SPECIAL, EXEMPLARY, OR CONSEQUENTIAL DAMAGES (INCLUDING WITHOUT LIMITATION LOST PROFITS), HOWEVER CAUSED AND WHETHER MADE UNDER CONTRACT, TORT OR OTHER LEGAL THEORY, ARISING IN ANY WAY OUT OF THE USE OR DISTRIBUTION OF THE OTHER CODE OR THE EXERCISE OF ANY RIGHTS GRANTED UNDER EITHER OR BOTH THIS LICENSE AND THE LEGAL TERMS APPLICABLE TO ANY SEPARATE FILES, EVEN IF ADVISED OF THE POSSIBILITY OF SUCH DAMAGES.

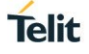

## <span id="page-3-0"></span>APPILICABILITY TABLE

### **PRODUCTS**

### BLUEMOD+S42/CENTRAL

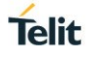

## <span id="page-4-0"></span>**CONTENTS**

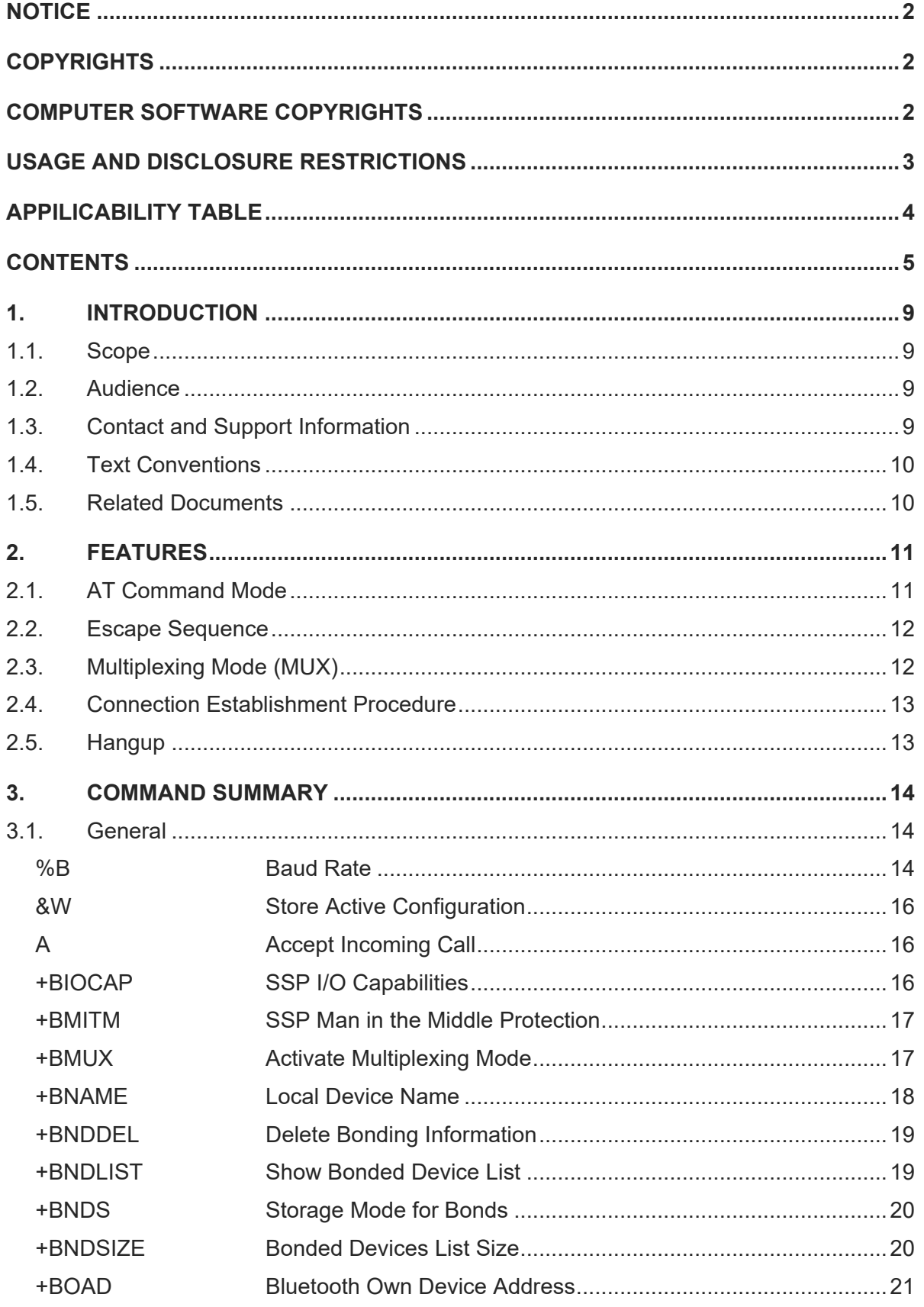

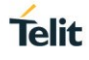

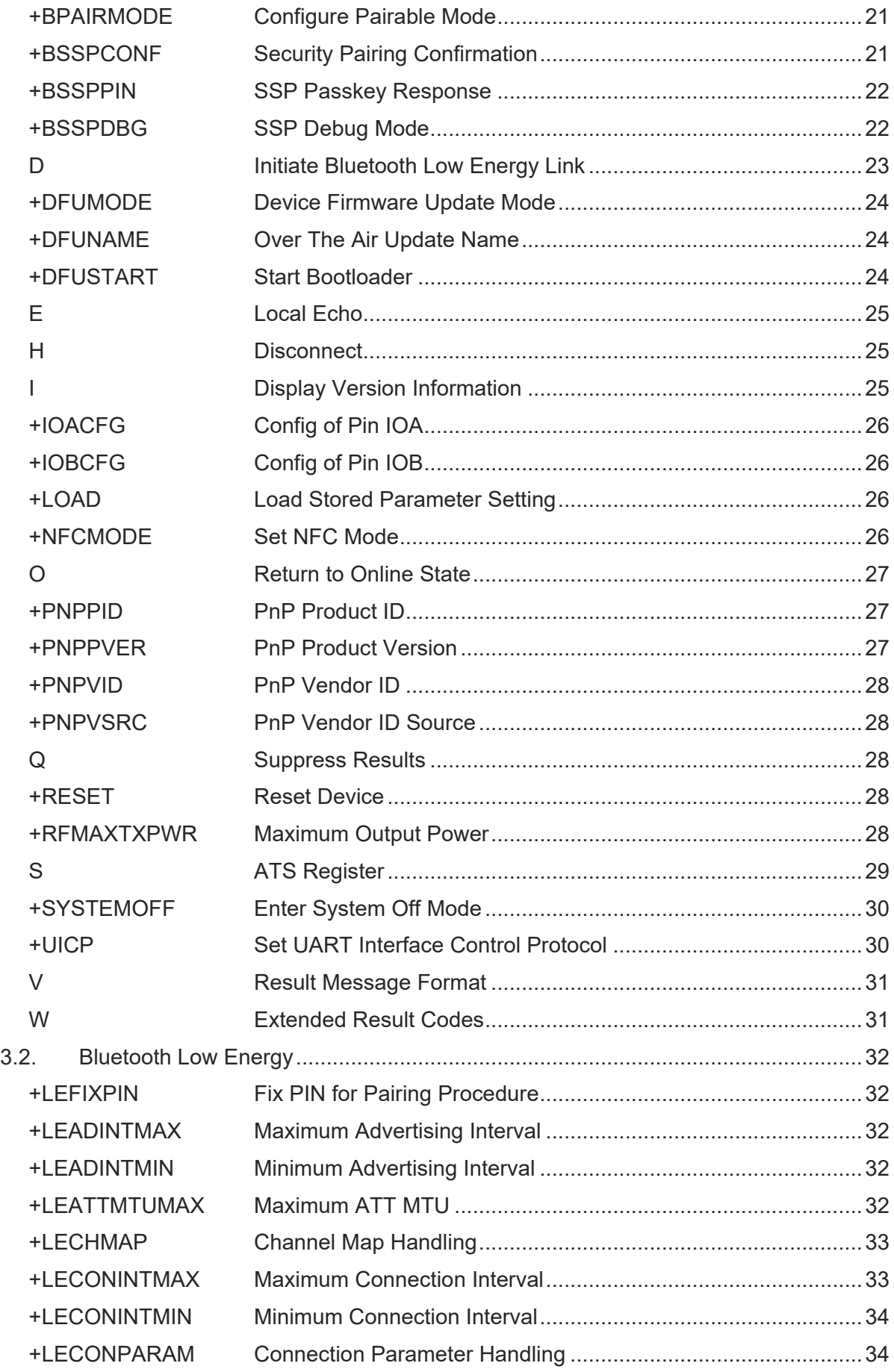

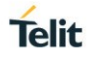

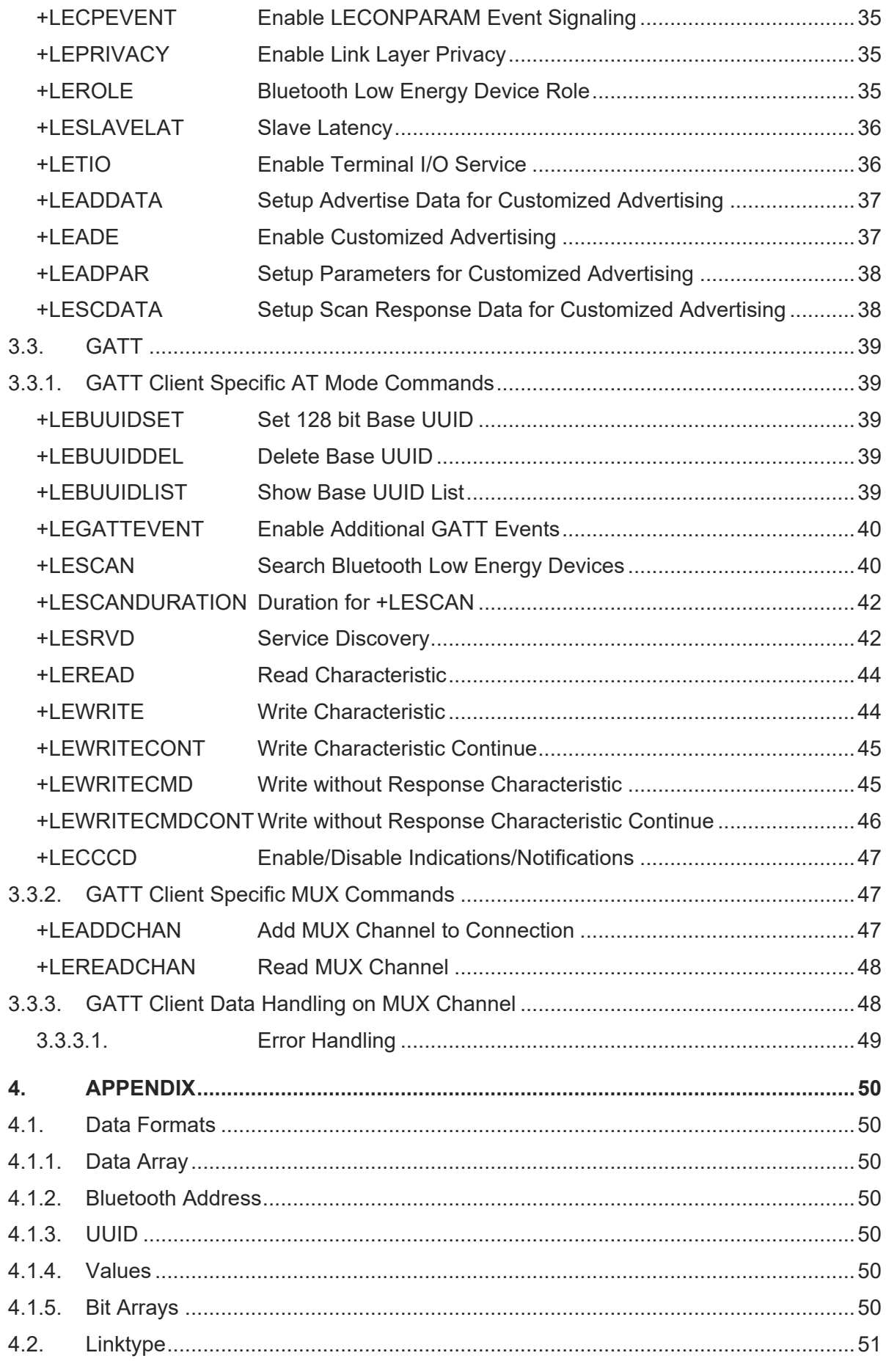

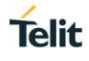

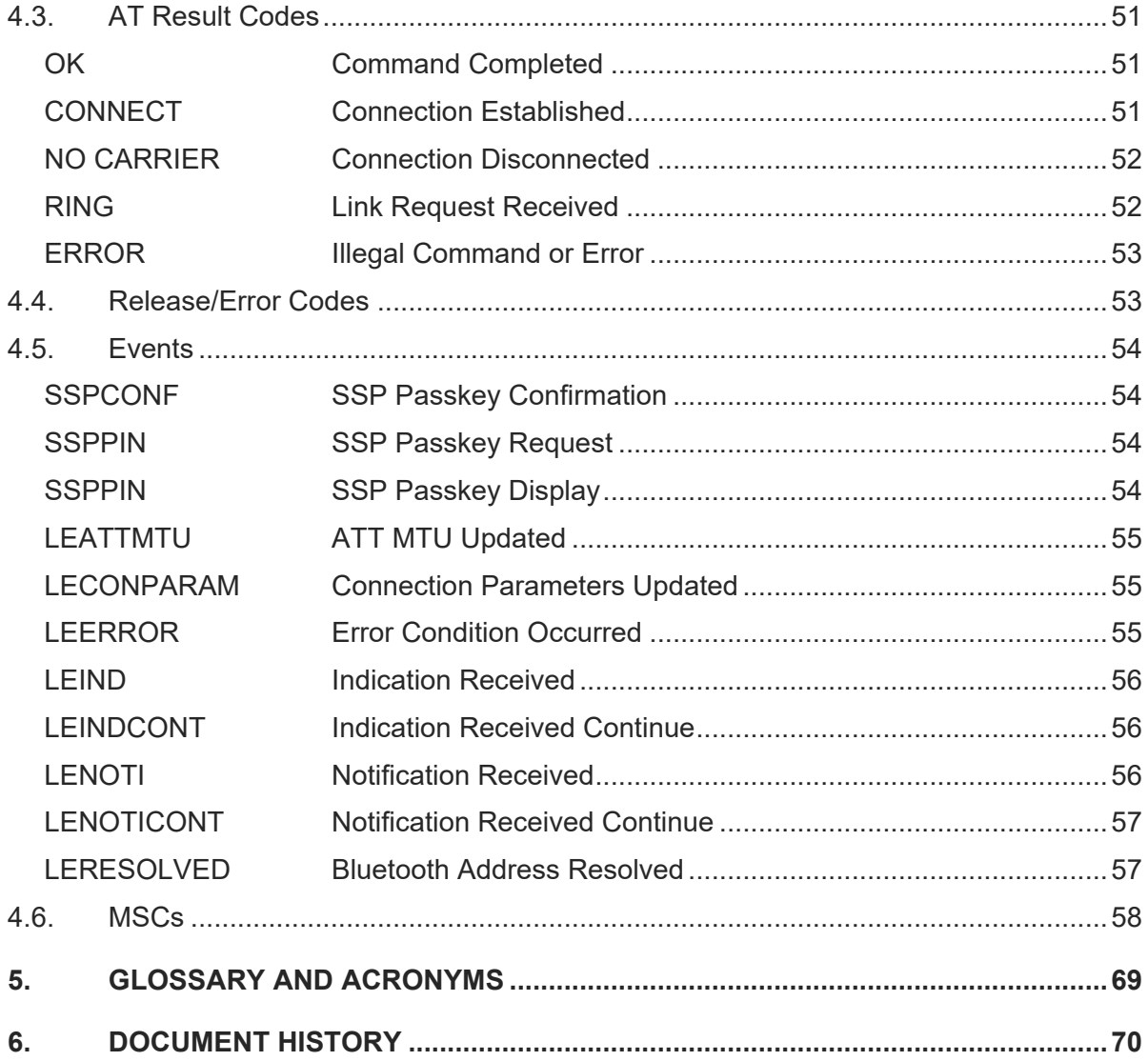

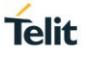

## <span id="page-8-0"></span>**1. INTRODUCTION**

### <span id="page-8-1"></span>1.1. Scope

This document specifies the command interface for the BlueMod+S42/Central firmware.

#### <span id="page-8-2"></span>1.2. Audience

This document is intended for Telit customers, especially system integrators, about to implement Bluetooth modules in their application.

#### <span id="page-8-3"></span>1.3. Contact and Support Information

For general contact, technical support services, technical questions and report documentation errors contact Telit Technical Support at:

• [TS-SRD@telit.com](mailto:TS-SRD@telit.com)

Alternatively, use:

#### [https://www.telit.com/contact-us](https://www.telit.com/contact-us/)

For detailed information about where you can buy the Telit modules or for recommendations on accessories and components visit:

[https://www.telit.com](https://www.telit.com/)

Our aim is to make this guide as helpful as possible. Keep us informed of your comments and suggestions for improvements.

Telit appreciates feedback from the users of our information.

#### <span id="page-9-0"></span>1.4. Text Conventions

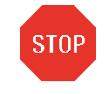

Danger – This information MUST be followed or catastrophic equipment failure or bodily injury may occur.

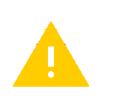

Caution or Warning – Alerts the user to important points about integrating the module, if these points are not followed, the module and end user equipment may fail or malfunction.

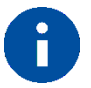

Tip or Information – Provides advice and suggestions that may be useful when integrating the module.

All dates are in ISO 8601 format, i.e. YYYY-MM-DD.

### <span id="page-9-1"></span>1.5. Related Documents

- [1] BlueMod+S42 Hardware User Guide, 1VV0301303
- [2] BlueMod+S42 Software User Guide, 1VV0301318
- [3] Bluetooth 4.2 Core Specification
- [4] UICP+ UART Interface Control Protocol, 30507ST10756A

<span id="page-10-0"></span>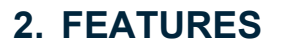

The BlueMod+S42/Central supports AT command mode and multiplexing mode via UART.

In the factory-default configuration the BlueMod+S42/Central is set to AT command mode using a UART baud rate of 115,200 bps, 8 data bits, no parity, 1 stop bit (8N1) and hardware flow control.

### <span id="page-10-1"></span>2.1. AT Command Mode

Each command line consists of a prefix, a body and a terminator.

All command lines begin with the prefix AT (ASCII 065, 084) or at (ASCII 097, 116).

The body is a string of characters in the ASCII range 032-255. Control characters other than <CR> (carriage return; ASCII 013) and <BS> (back space; ASCII 008) in a command line are ignored.

*Note: The control characters are configurable via S registers.*

- *Carriage return character (CR) S3 register* • *Line feed character (LF) S4 register*
- *Back space character (BS) S5 register*

The terminator is <CR>.

There is no distinction between upper-case and lower-case characters. A command line can have a maximum length of 80 characters. It is automatically discarded if the input is longer. Corrections are made using <BS>. Multiple commands on the same command line are not allowed.

Commands have the following syntax:

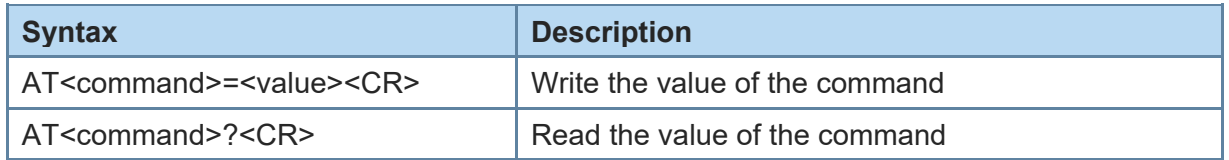

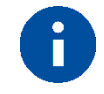

Exceptions of this syntax are marked separately.

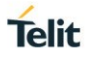

Responses are sent back to the host and can be any of the following:

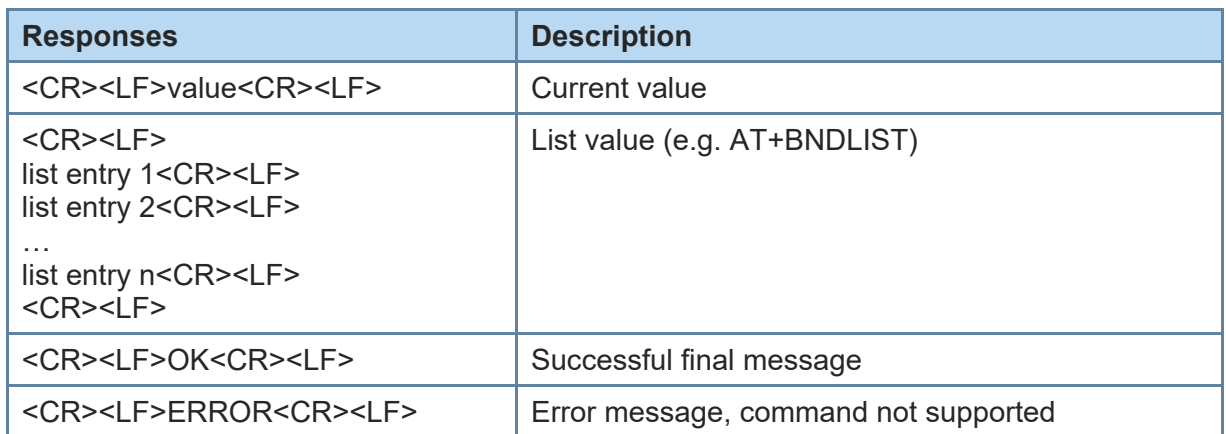

#### <span id="page-11-0"></span>2.2. Escape Sequence

To enter the command mode during an active data connection the following sequence (escape sequence) can be used:

<delay time <sup>1</sup> ><+><+><+><delay time>

The time interval between each of the three plus signs must not exceed 1 second. The escape sequence remains transparent to the remote device.

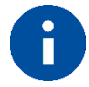

The escape sequence character is configurable via S2 register.

### <span id="page-11-1"></span>2.3. Multiplexing Mode (MUX)

The multiplexing mode is used to handle incoming and outgoing data of different remote endpoints and command data.

Data must be sent and are received in the following framing (all values in hexadecimal format):

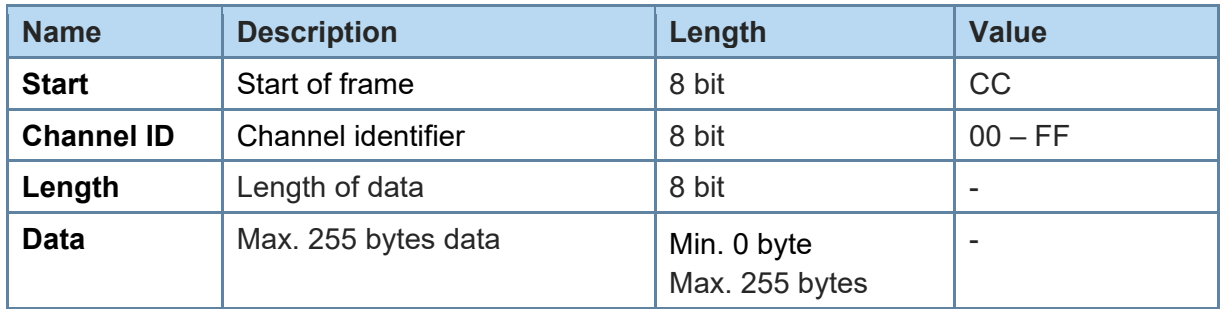

The start byte is used to detect the start of a frame.

l

<sup>1</sup> Delay time defined in the S12 register (see page [27\)](#page-29-2)

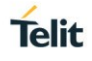

The channel ID determines the channel to send data to. This can be the data channel of a BLE GATT characteristic or the TIO data channel or the AT command interface (value FF).

The length field sets the length of the payload to send or received in bytes.

The data field consists of the payload data to send or receive.

Start of frame, channel ID, length and data are always transmitted in direct, binary form. AT commands must be sent to the channel ID FF, simply prefixed with start of frame, FF, and length byte. Data received from the AT command interface are marked by channel ID FF. Line editing using backspace is not available in multiplexing mode.

Examples:

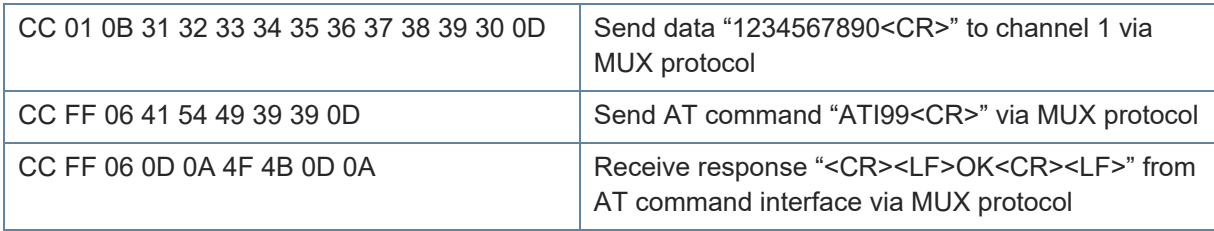

Result messages like RING, CONNECT and NO CARRIER may be sent in multiple frames by the BlueMod+S42/Central module. The host controller application needs to collect the data until the closing "<CR><LF>" is received.

### <span id="page-12-0"></span>2.4. Connection Establishment Procedure

The parameters AT+LECONINTMAX and AT+LESLAVELAT are used for central connection establishment. The connection supervision timeout used for connection establishment is calculated due to conform to the Bluetooth core spec.

On a peripheral, 200 ms after an incoming connection establishment the peripheral will check if the used connection parameters are compatible with the parameters AT+LECONINTMIN, AT+LECONINTMAX and AT+LESLAVELAT. If the parameters are not compatible, the peripheral will update the connection parameters automatically to the configured parameters. The connection supervision timeout used by automatic parameter update is calculated due to conform to the Bluetooth core spec. If connection parameter update fails, the peripheral retries the connection parameter update. The maximum number of attempts is 3 and the time between the retries is 5 seconds.

### <span id="page-12-1"></span>2.5. Hangup

All active data connections will be disconnected at once by setting the HANGUP pin (GPIO4) to high level.

### <span id="page-13-0"></span>**3. COMMAND SUMMARY**

The description of the commands is structured into the following parts:

- General commands
- Bluetooth Low Energy (BLE) specific commands
- Generic Attribute Profile (GATT) specific commands

The factory-default values of the commands are marked using the bold letter format.

#### <span id="page-13-1"></span>3.1. General

<span id="page-13-2"></span>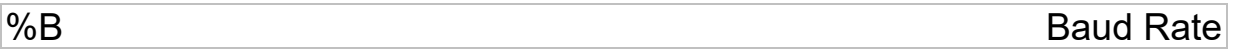

#### AT syntax: **AT%B<value>**

This command determines the baud rate for the UART.

The following standard baud rates are supported:

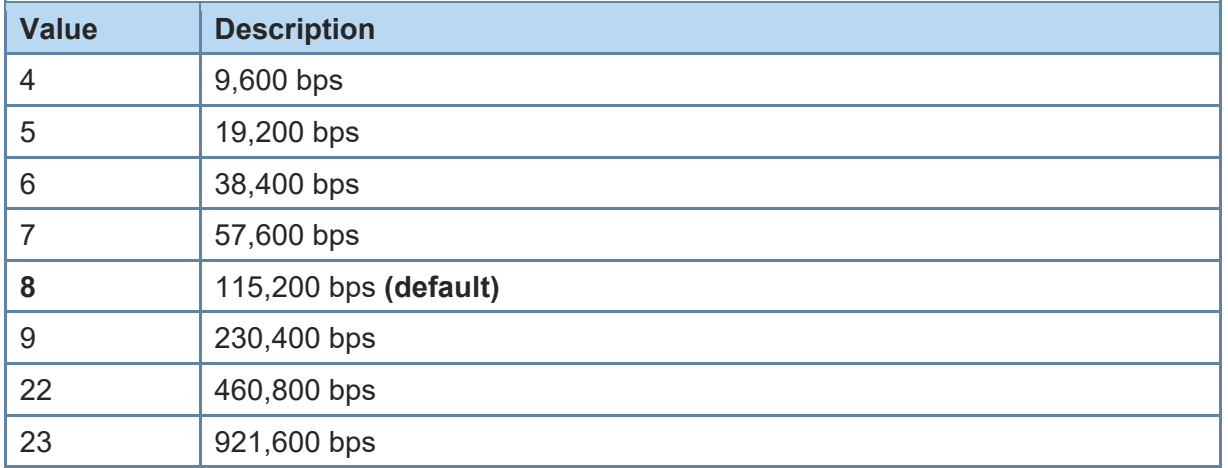

Additionally, to the standard baud rates described above, it is possible to set the following baud rates.

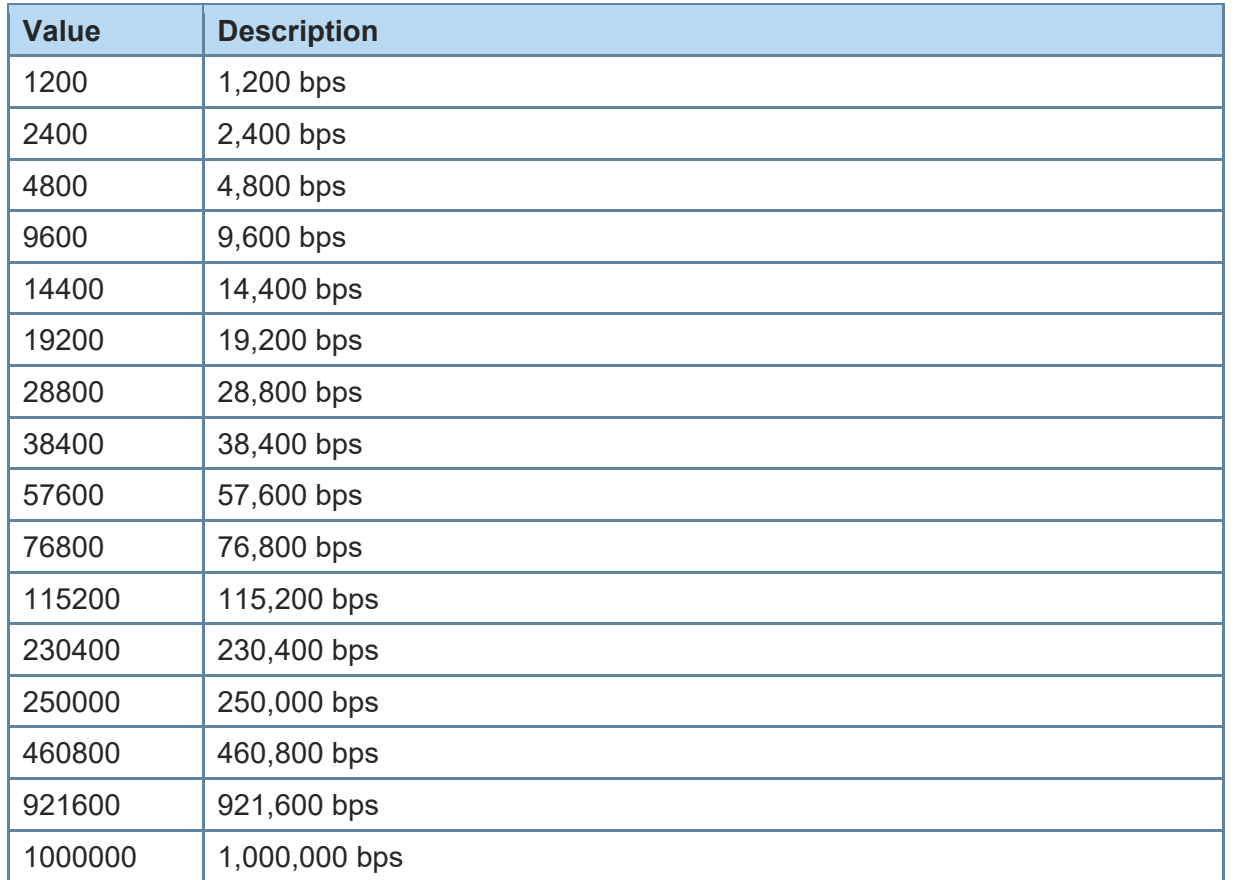

To set a baud rate write the desired value in the command.

Examples:

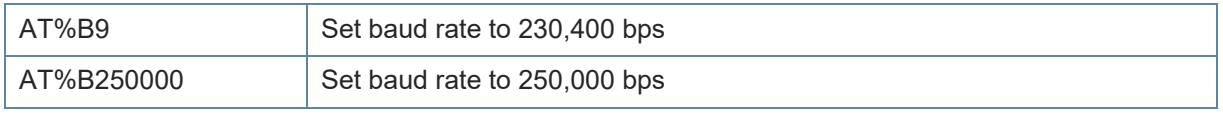

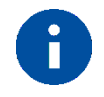

Information regarding the deviation of the real baud rate to the value set can be found in the *BlueMod+S42 Hardware User Guide [1]*.

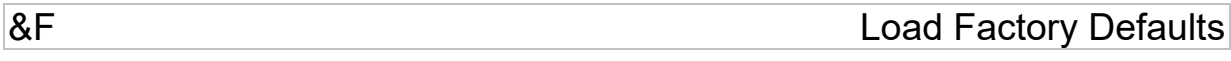

AT syntax: **AT&F<value>**

The factory-default values will be loaded. For storing values in non-volatile memory, use the **AT&W** command.

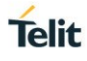

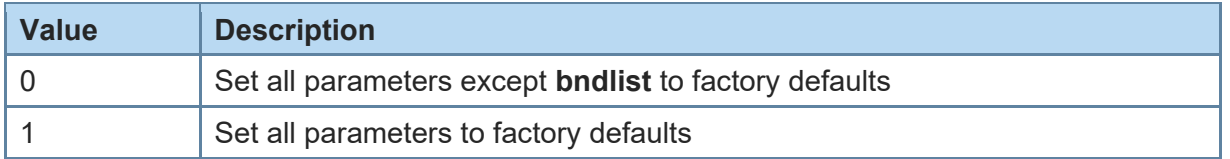

When **AT+LEPRIVACY=2** is active (Link Layer Privacy enabled) the **AT&F1** command generates a new Identity Resolving Key (IRK). This key is used to calculate the local random resolvable address and exchanged during bonding. By changing the IRK all previously bonded peer devices are no longer able to resolve the local random resolvable address.

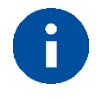

Some restored values require an additional reset to get active (e.g. **AT+LETIO**, **AT+UICP**).

<span id="page-15-0"></span>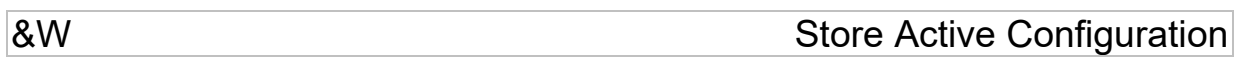

AT syntax: **AT&W**

The active configuration is stored in non-volatile memory.

<span id="page-15-1"></span>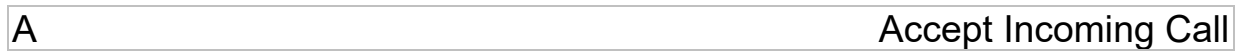

AT syntax (normal mode): **ATA** AT syntax (MUX mode): **ATA <channel ID>**

This command is supported for compatibility reasons only. A Bluetooth low energy device must answer every connection automatically. See also register S0 description.

Examples:

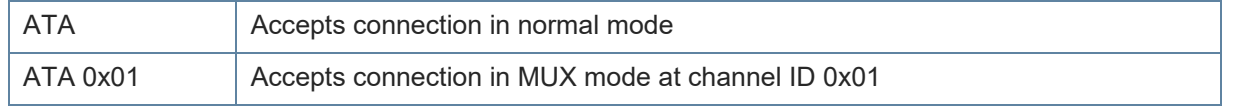

<span id="page-15-2"></span>+BIOCAP SSP I/O Capabilities

AT syntax: **AT+BIOCAP=<value>**

This command sets the input and output capabilities of the device used for SSP.

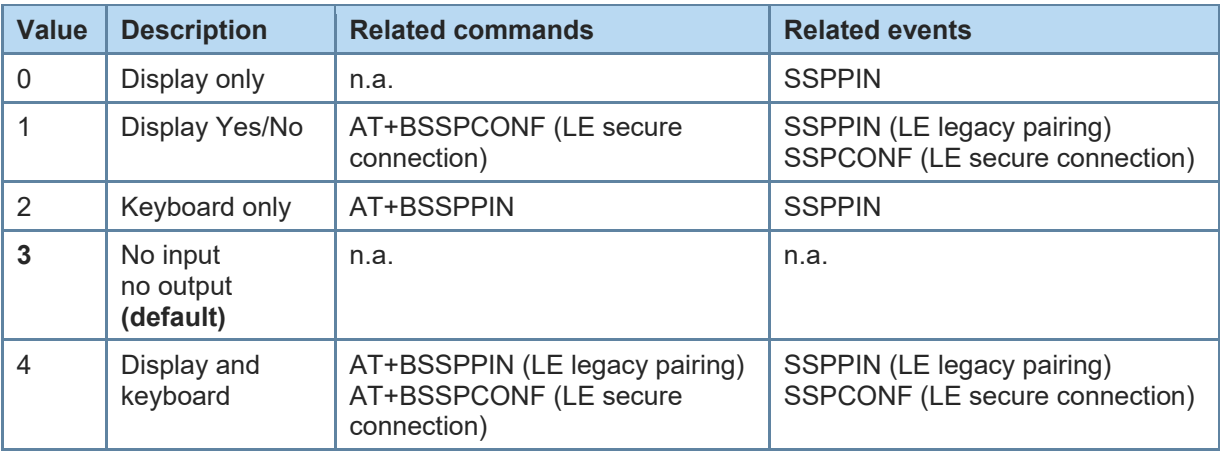

<span id="page-16-0"></span>+BMITM SSP Man in the Middle Protection

#### AT syntax: **AT+BMITM=<value>**

This command controls the man in the middle (MITM) protection of the device during SSP. It has to be set in context with **AT+BIOCAP** command. In SSP there are scenarios where MITM protection is not possible.

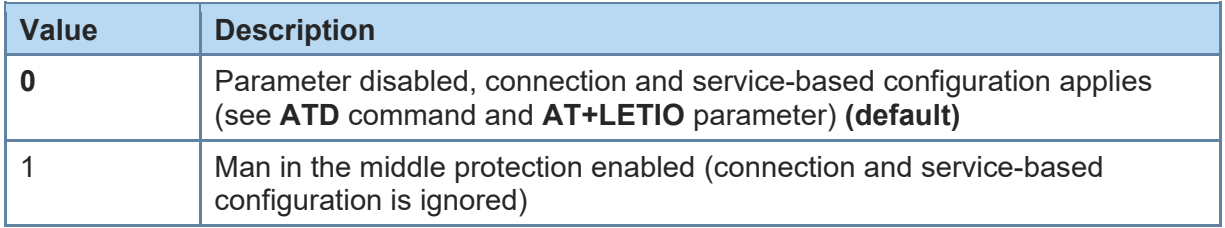

In case the user chooses a scenario where MITM protection is not possible but one of the communication devices is configured to **AT+BMITM=1** (MITM protection enabled), the pairing is refused.

For possible combinations of I/O capabilities and the possibility of MITM protection/authentication level see command **AT+BIOCAP** and the *BlueMod+S42 Software User Guide [2]*.

<span id="page-16-1"></span>+BMUX **+BMUX** and the matrix of the matrix of the Multiplexing Mode

#### AT syntax: **AT+BMUX=<value>**

This command is used to activate the multiplexing mode protocol.

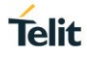

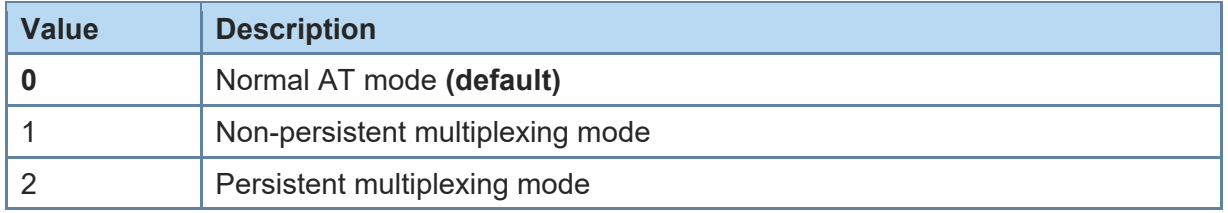

In the default configuration the device is working in normal AT mode. Setting AT+BMUX=1 enables the multiplexing mode.

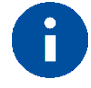

After receiving "OK" in the response of the AT+BMUX=1 command all subsequent commands have to be entered in multiplexing frame format.

The multiplexing mode 1 is not stored persistent. To disable the multiplexing mode the device must be reset.

The multiplexing mode 2 is stored persistent. To disable the multiplexing mode the command AT+BMUX=0 followed by AT&W must be entered. This mode is intended to be used with the AT+SYSTEMOFF command.

In multiplexing mode extended result codes are always active (see chapter [4.3\)](#page-50-1).

<span id="page-17-0"></span>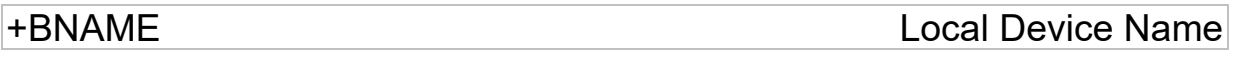

#### AT syntax: **AT+BNAME=<name>**

This command allows the modification of the local device name. The device name is shown on a remote Bluetooth device during device/service discovery. It is limited to 19 characters.

The device name can contain a format element to include the device's own address or parts of it in the name.

In BLE advertising the name is truncated to the first 10 characters.

### Format: "%[<s>][<d>]a"

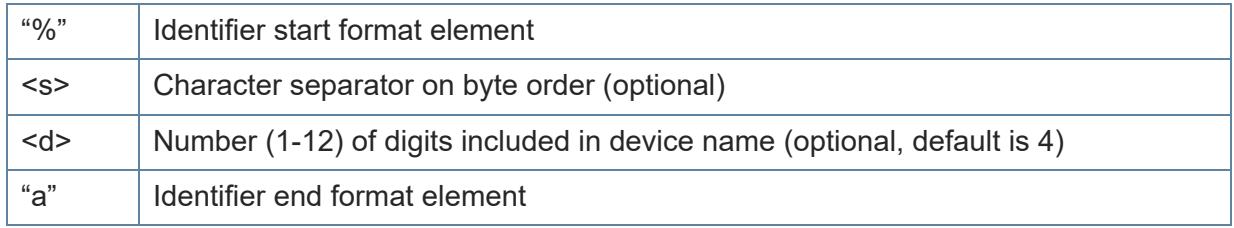

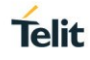

#### Examples: Device address = "0123456789AB"

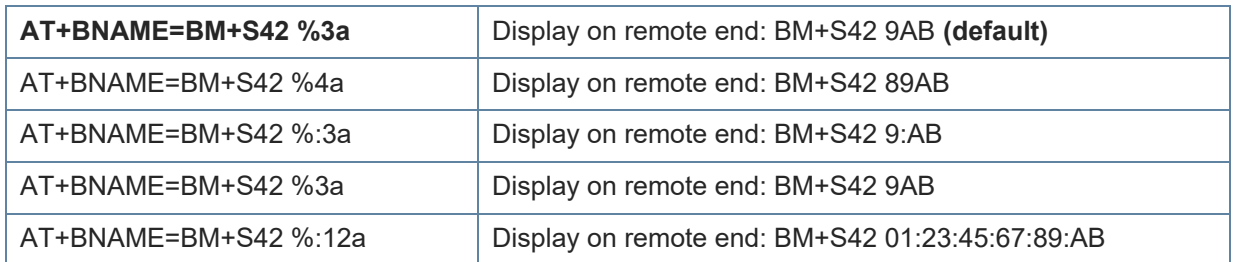

## <span id="page-18-0"></span>+BNDDEL **but a but a but a but a but a but a but but belete** Bonding Information

#### AT syntax: **AT+BNDDEL=<value>**

This command deletes the bonding information stored by the BlueMod+S42/Central.

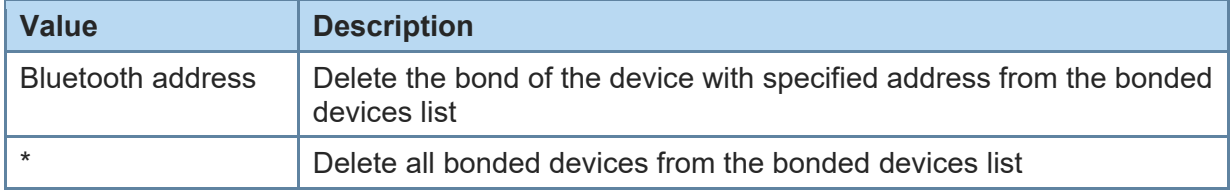

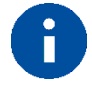

This command can only be executed while not connected.

<span id="page-18-1"></span>+BNDLIST Show Bonded Device List

### AT syntax: **AT+BNDLIST**

This command shows information about the devices bonded with the BlueMod+S42/Central.

Each entry in the bonded devices list contains the Bluetooth address and the linktype (see chapter [4.2\)](#page-50-0) and the role of the remote device ("C" for client or "P" for peripheral).

There may be exist two entries for one device if it supports client and peripheral role both.

Example:

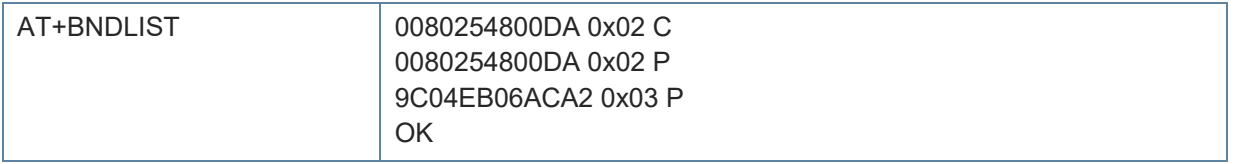

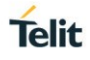

### <span id="page-19-0"></span>+BNDS Storage Mode for Bonds

AT syntax: **AT+BNDS=<mode>**

This command controls the storage mode for bonding information (link keys).

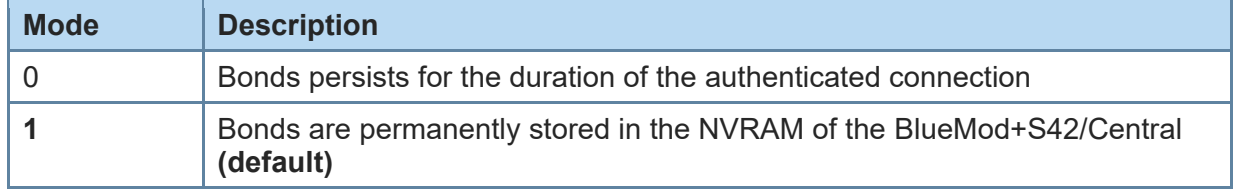

Modification of this parameter will delete all entries in the bonded devices list.

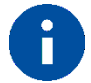

The bonding information is stored in the module flash. If your application does not need to store bonds switch this parameter to 0, to protect the module flash from unnecessary clear and write operations. Every flash has a limited number of clear cycles.

<span id="page-19-1"></span>+BNDSIZE Bonded Devices List Size

### AT syntax: **AT+BNDSIZE=<value>**

This command reduces the number of entries (1…4) the bonded devices list can hold. The BlueMod+S42/Central can store up to 4 devices. The default size is **4**.

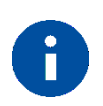

Reducing the parameter below the number of currently bonded devices will delete all entries in the bonded devices list. Two entries of the same device are counted as one device.

#### Example:

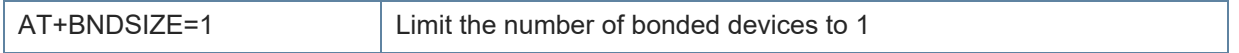

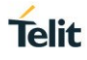

## <span id="page-20-0"></span>+BOAD Bluetooth Own Device Address

AT syntax: **AT+BOAD**

This command reads the Bluetooth devices' own device address.

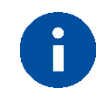

This command is read only.

<span id="page-20-1"></span>+BPAIRMODE Configure Pairable Mode

#### AT syntax: **AT+BPAIRMODE=<mode>**

This command controls the pairable mode of the BlueMod+S42/Central peripheral part.

When set to "0" the module is only connectable for clients stored in the local bonded devices list. New pairing requests will be rejected.

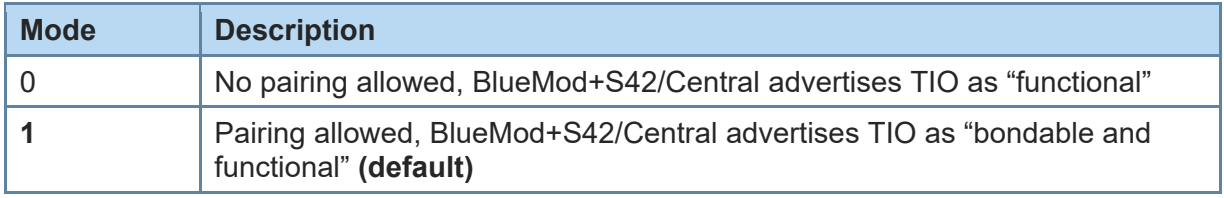

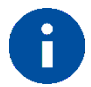

This command restricts the access only to security enabled

characteristics.

For Terminal I/O this means **AT+LETIO** has to be set to a value different than  $0$  or  $2$ .

<span id="page-20-2"></span>+BSSPCONF Security Pairing Confirmation

AT syntax: **AT+BSSPCONF <Bluetooth address>,<address type>,<value>**

If a pairing is initiated and LE secure connection is supported, depending on the security settings AT interface generates an event SSPCONF and asks the user for confirmation.

Event: SSPCONF <Bluetooth address>,<address type> <passkey> ?

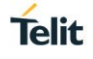

The user must confirm the passkey with the above command. If no confirmation is sent by the user within the bonding timeout or in case of active reject, the pairing is rejected with NO CARRIER message.

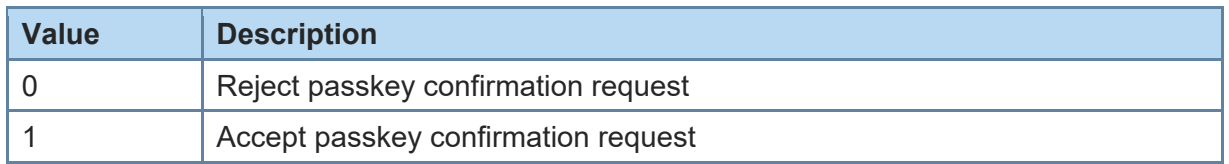

Example:

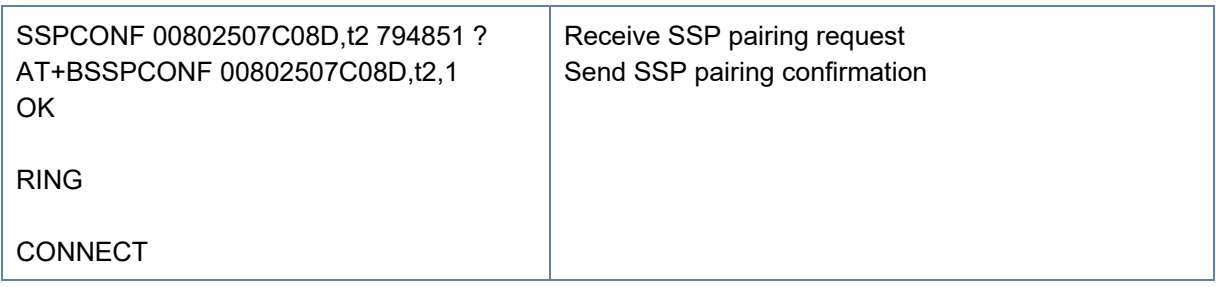

<span id="page-21-0"></span>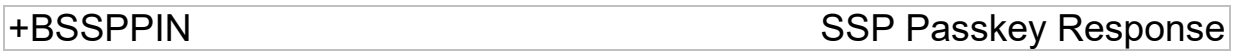

### AT syntax: **AT+BSSPPIN <Bluetooth address>,<address type>,**

 **<SSP passkey>**

If an authentication is initiated, depending on the I/O capabilities (**AT+BIOCAP**) the AT interface generates an event SSPPIN and asks the user for the SSP passkey.

Event: SSPPIN <Bluetooth address>, <address type> ?

The user must answer this request with the SSP passkey displayed on the remote device.

Example:

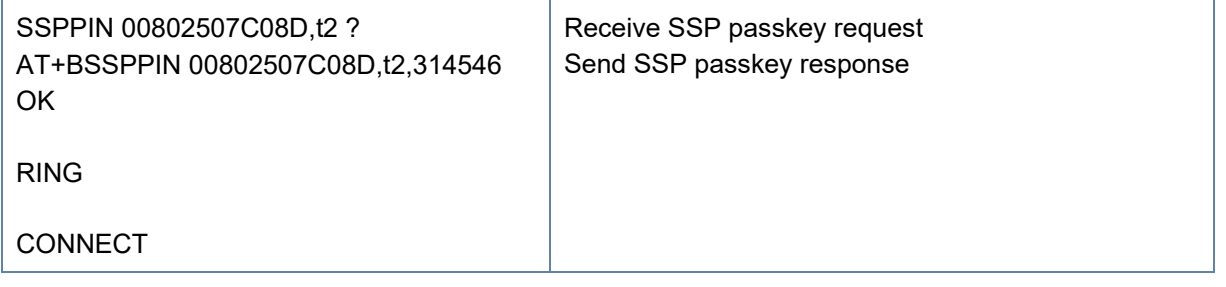

<span id="page-21-1"></span>+BSSPDBG SSP Debug Mode

#### AT syntax: **AT+BSSPDBG=<value>**

This command allows to enable the SSP debug mode of the device. This mode is required to trace the SSP Bluetooth connection by using a sniffer.

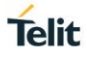

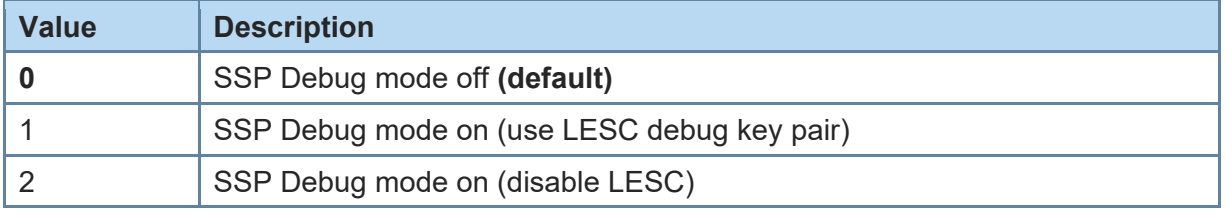

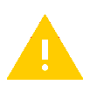

SSP Debug mode is for tracing purposes only and shall be deactivated for normal operation. Otherwise the connection may be unsecure.

<span id="page-22-0"></span>

D **Initiate Bluetooth Low Energy Link** 

#### AT syntax: **ATD<brad>[,tx],GATT[,reusebond] ATD<brad>[,tx],TIO[,reusebond]**

*\*) Identifier TIO supported since firmware version 3.006*

This command addresses a Bluetooth device directly via its address.

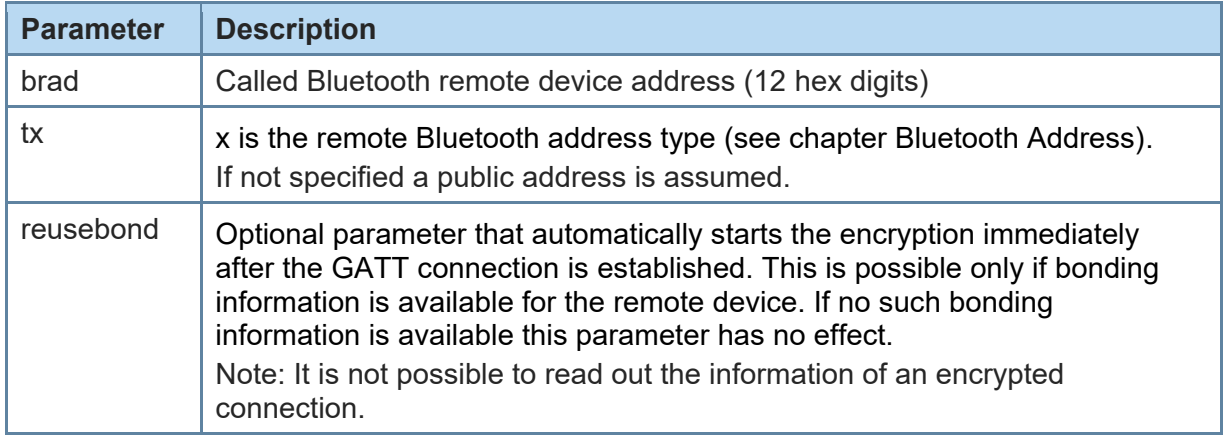

If the device is configured to "Central" role and initiates a connection to a peripheral device, it shall use the identifier GATT or TIO.

A GATT connection allows to use the GATT Client specific command (see chapter [3.3\)](#page-38-0).

A TIO connection allows to transfer data transparently for the UART to the peer device.

If no identifier is given in the dial string, no connection attempt will be initiated. The command reports ERROR.

Any character input while the BlueMod+S42/Central is dialing will cancel the dialing procedure.

Dialing procedure ends after a timeout specified by S register S7.

Dialing procedures which cause a security procedure have additional timeouts depending on the requested security procedure (see parameter **AT+BIOCAP**). The connection timeout specified in S7 is not valid after a security procedure is started.

Except for the <reusebond> parameter functionality described above all security procedures are expected to be requested by the remote device while connection setup or an active connection. In case the remote devices request a security procedure the BlueMod+S42/Central automatically performs all necessary procedures to satisfy the security needs of the remote device only limited by the remote and local I/O capabilities (**AT+BIOCAP**).

<span id="page-23-0"></span>+DFUMODE Device Firmware Update Mode

**Telit** 

#### AT syntax: **AT+DFUMODE=<value>**

This command sets the device firmware update mode.

To activate the mode, it is necessary to store the settings and perform a reset or use the command **AT+DFUSTART**.

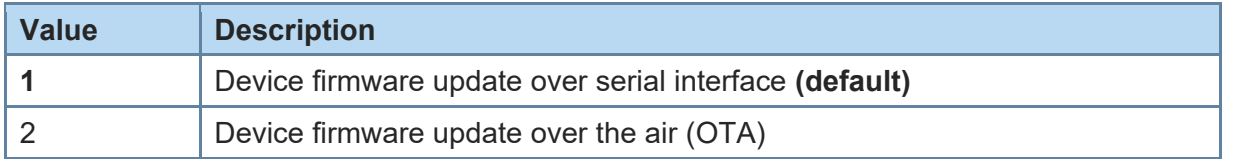

<span id="page-23-1"></span>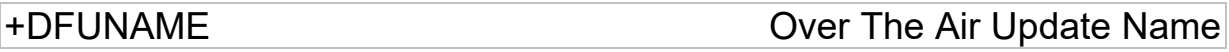

#### AT syntax: **AT+DFUNAME=<name>**

This command sets the device name for the over the air firmware update mode.

The name is limited to 8 characters.

To activate the device name, it is necessary to store the settings and perform a reset or use the command **AT+DFUSTART**.

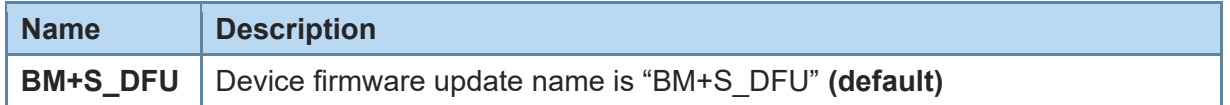

<span id="page-23-2"></span>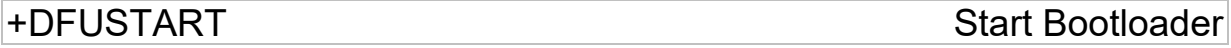

#### AT syntax: **AT+DFUSTART**

This command sets the device into the configured firmware update mode. The command times out after 2 minutes.

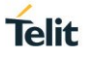

<span id="page-24-0"></span>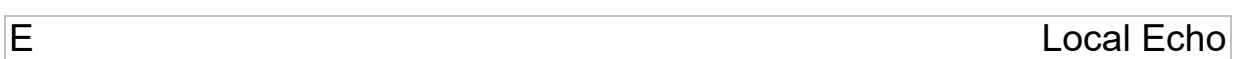

### AT syntax: **ATE<value>**

This command selects the local echo in command mode.

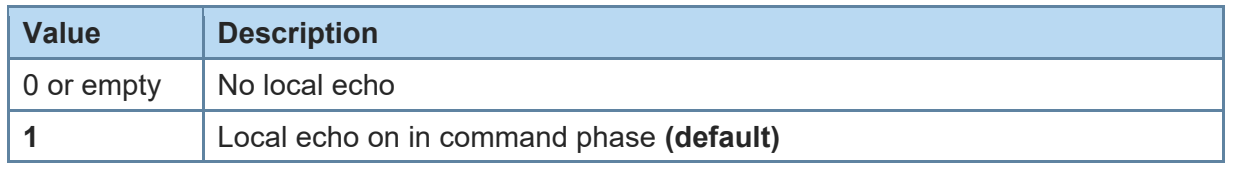

<span id="page-24-1"></span>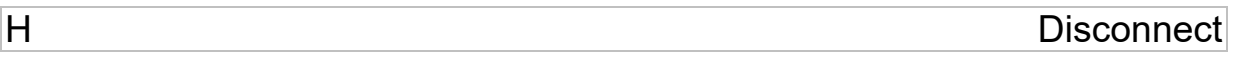

### AT syntax: **ATH <connHnd>**

This command disconnects the existing Bluetooth connection addressed by connHnd from the corresponding CONNECT event.

Examples:

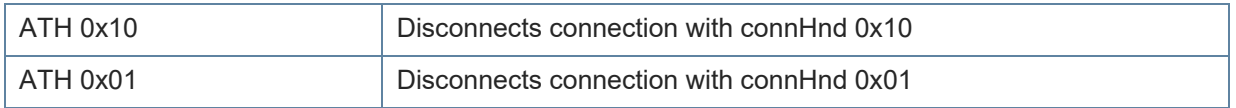

<span id="page-24-2"></span>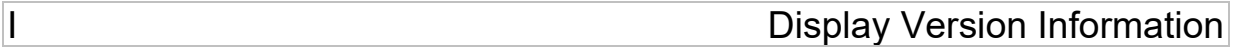

#### AT syntax: **ATI<value>**

Displays different information about version number and settings.

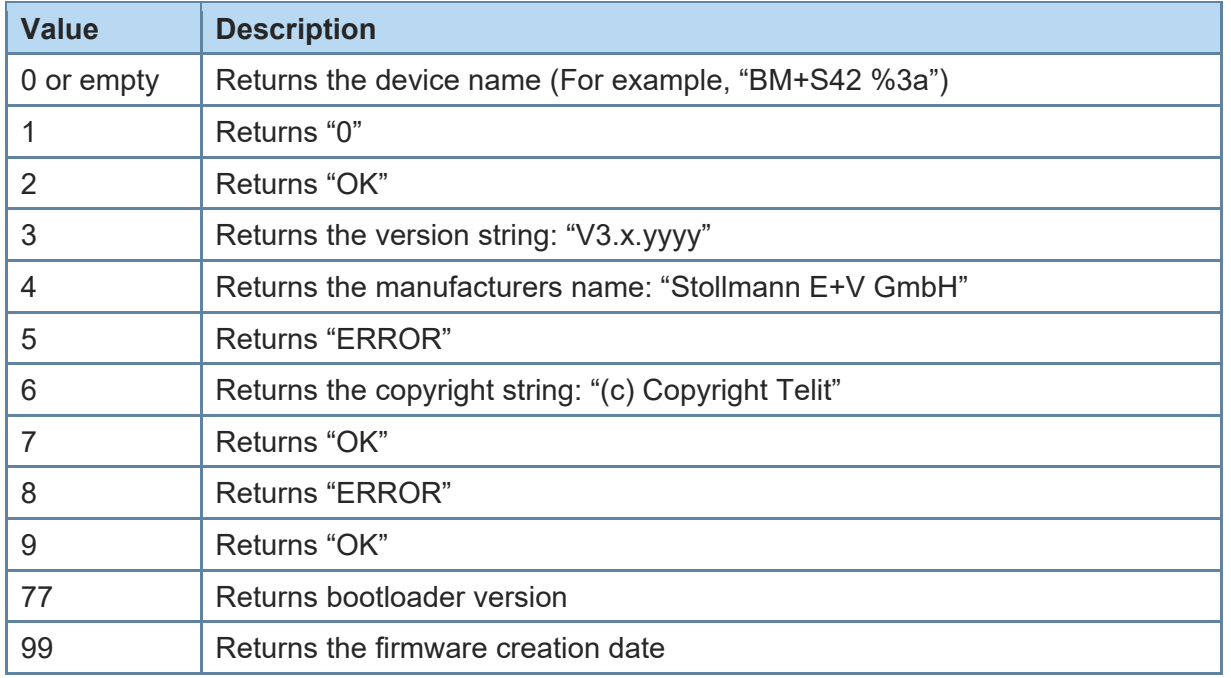

<span id="page-25-0"></span>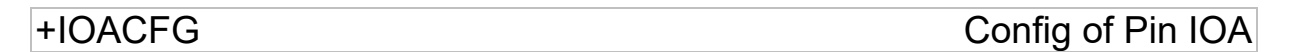

#### AT syntax: **AT+IOACFG=<value>**

This command configures the function of the IOA pin (GPIO8). GPIO8 can be configured as output signal "Device Ready". The signal is low active, a low level shows the device ready to process commands and establish Bluetooth connections after startup.

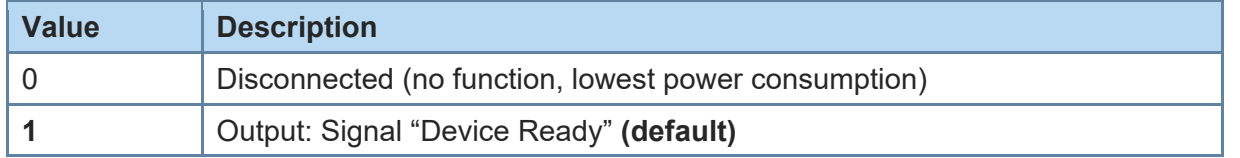

<span id="page-25-1"></span>

+IOBCFG Config of Pin IOB

#### AT syntax: **AT+IOBCFG=<value>**

This command configures the function of the IOB pin (GPIO3). GPIO3 can be configured as output signal "Data Carrier Detect" (DCD). The signal is low active. A low-level signals that the device is connected on Terminal I/O level to a remote device.

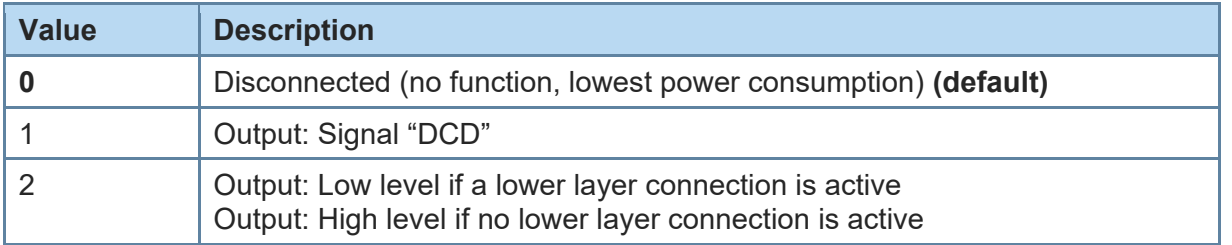

<span id="page-25-2"></span>+LOAD Load Stored Parameter Setting

AT syntax: **AT+LOAD**

This command loads all parameters stored in non-volatile RAM.

<span id="page-25-3"></span>+NFCMODE Set NFC Mode

#### AT syntax: **AT+NFCMODE=<value>**

This command sets the operation mode of the NFC interface.

The BlueMod+S42/Central provides the possibility to connect an NFC antenna directly to the module (refer to the *BlueMod+S42 Hardware User Guide [1]*).

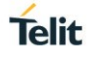

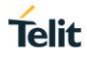

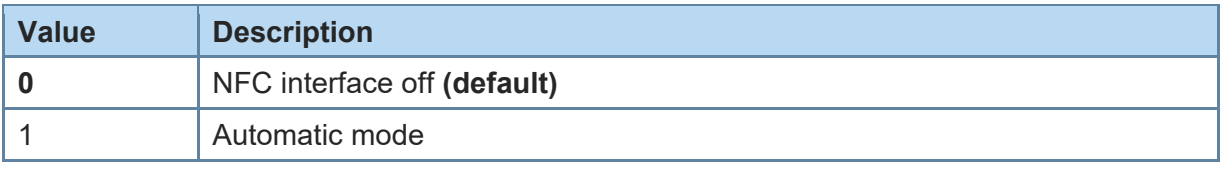

<span id="page-26-0"></span>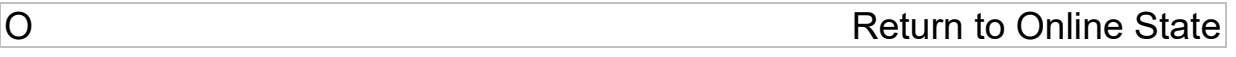

AT syntax: **ATO**

If the BlueMod+S42/Central is in command mode after issuing an escape sequence while a connection is active, **ATO** returns the BlueMod+S42/Central to data mode.

<span id="page-26-1"></span>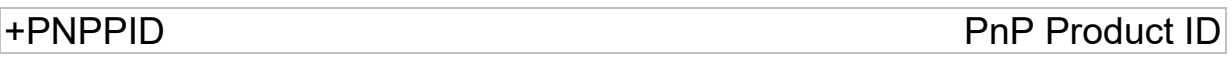

#### AT syntax: **AT+PNPPID=<value>**

This command sets the product ID provided in the device information service (DIS). The format is a 16-bit hex value. The default is 0xB013 (Telit product ID for BlueMod+S42/Central firmware).

## <span id="page-26-2"></span>+PNPPVER PnP Product Version

#### AT syntax: **AT+PNPPVER=<value>**

This command sets the product version provided in the device information service (DIS). The format is a 16-bit hex value. The default value is the version number of the particular Telit BlueMod+S42/Central firmware, for example, 0x0311 for firmware version 3.11.

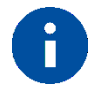

After setting the vendor ID (**AT+PNPVID**) to a different value than the default 0x008F the user has to set his own product version (otherwise the value 0x0311 will be used).

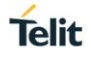

## <span id="page-27-0"></span>+PNPVID PnP Vendor ID

#### AT syntax: **AT+PNPVID=<value>**

This command sets the vendor ID provided in the device information service (DIS). The format is a 16-bit hex value. The default value is 0x008F (Telit vendor ID).

<span id="page-27-1"></span>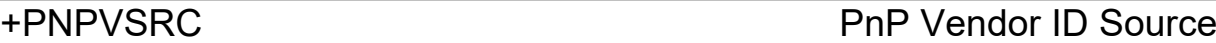

#### AT syntax: **AT+PNPVSRC=<value>**

This command sets the vendor ID source provided in the device information service (DIS).

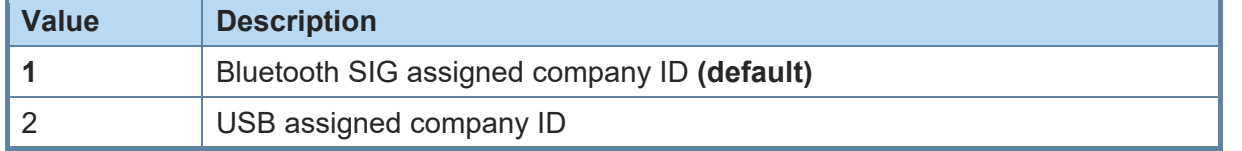

<span id="page-27-2"></span>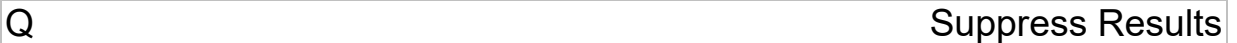

#### AT syntax: **ATQ<value>**

This command allows/suppresses result codes and messages.

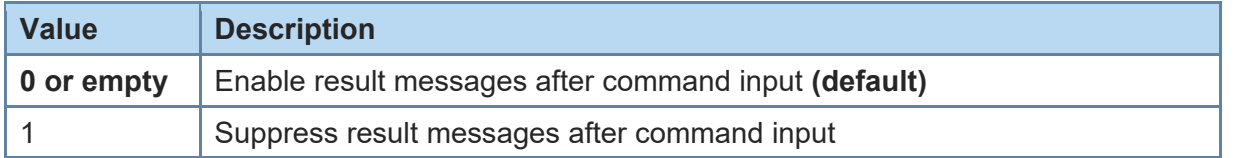

<span id="page-27-3"></span>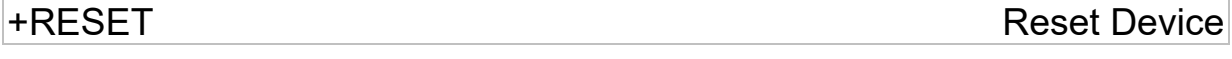

#### AT syntax: **AT+RESET**

This command resets the whole functionality of the BlueMod+S42/Central by a forced hardware reset (like power off/on).

<span id="page-27-4"></span>+RFMAXTXPWR Maximum Output Power

#### AT syntax: **AT+RFMAXTXPWR=<value>**

This command sets the maximum output power of the Bluetooth radio of the device. A changed value becomes active immediately.

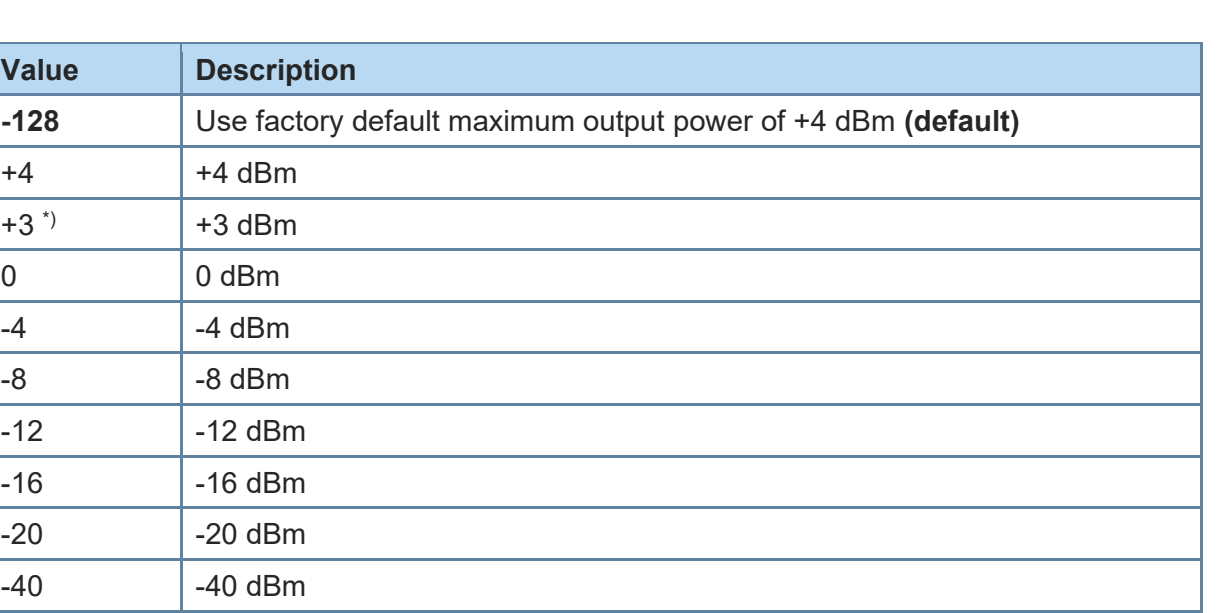

*\*) Supported since firmware version 3.006*

All other values in the range of -127 to 127 could be set with this command as well, but the equal or next lower value from the power table will be set internally. Furthermore, the value will be set to a value amongst minimum and maximum output power value of the device.

#### Example:

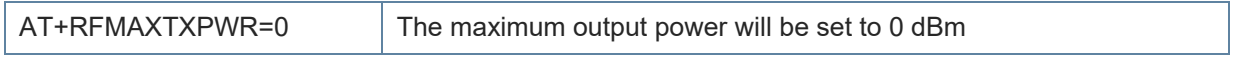

<span id="page-28-0"></span>S ATS Register

AT syntax: **ATSx=<value>**

This command configures the S register settings.

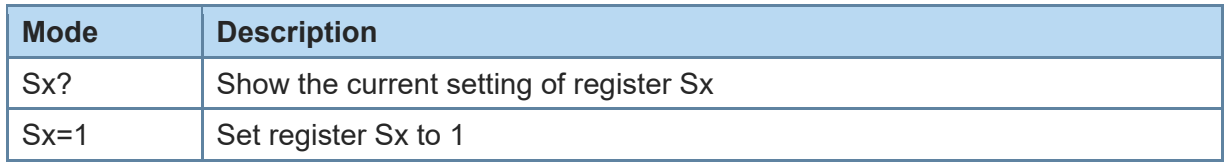

AT command S register set (all values in decimal format):

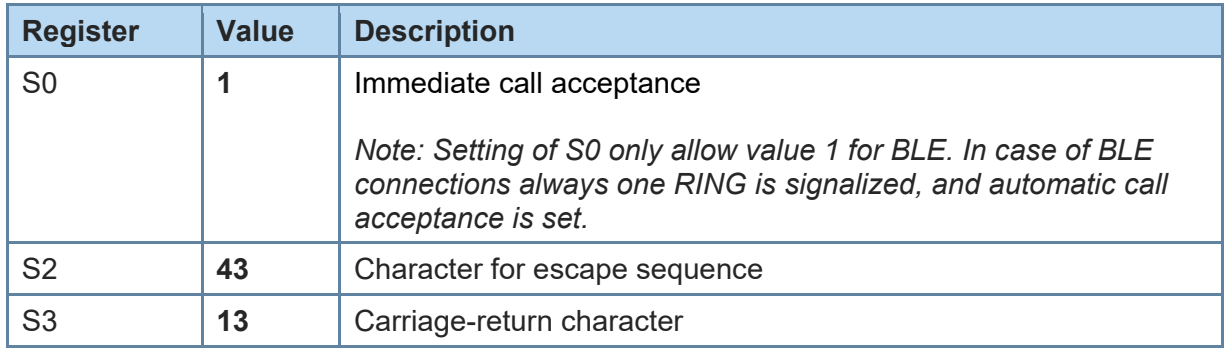

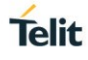

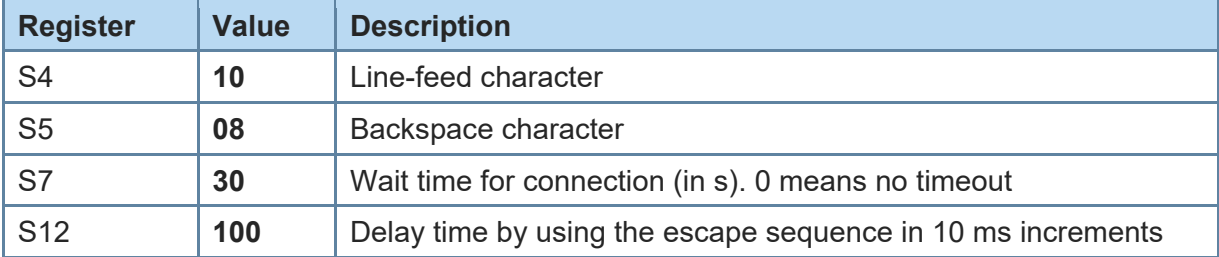

<span id="page-29-2"></span><span id="page-29-0"></span>+SYSTEMOFF **Enter System Off Mode** 

#### AT syntax: **AT+SYSTEMOFF[=<value>]**

This command sets the module into low power mode during the time the module is not used.

When setting **AT+SYSTEMOFF** (or **AT+SYSTEMOFF=1**) the module will wake-up on GPIO activity. To achieve the lowest power consumption set **AT+SYSTEMOFF=2**. In this case the module will wake-up by RESET signal.

The host can use the IOA pin to monitor the system status.

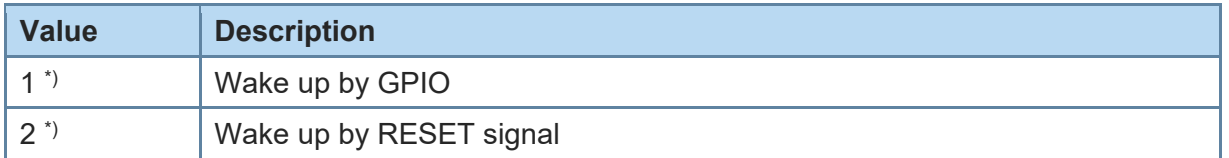

*\*) Supported since firmware version 3.010*

Possible use cases and a usage example are described in the *BlueMod+S42 Software User Guide [2]*.

<span id="page-29-1"></span>+UICP Set UART Interface Control Protocol

#### AT syntax: **AT+UICP=<mode>**

This command sets the mode of the UART Interface Control Protocol (UICP, see *[4]*).

To activate UICP, it is necessary to store the settings and perform a reset.

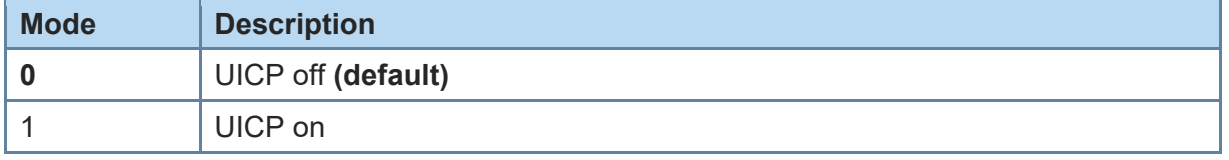

The valid sequence to e.g. activate UICP is:

AT+UICP=1

AT&W

AT+RESET

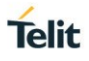

## <span id="page-30-0"></span>V Result Message Format

#### AT syntax: **ATV<value>**

This command determines the format of the result messages.

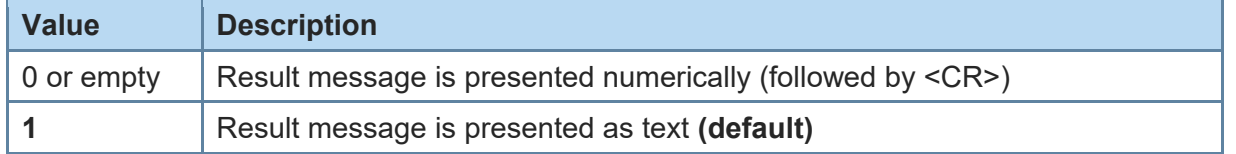

<span id="page-30-1"></span>W **Extended Result Codes** 

### AT syntax: **ATW<value>**

This command enables/disables extended result codes.

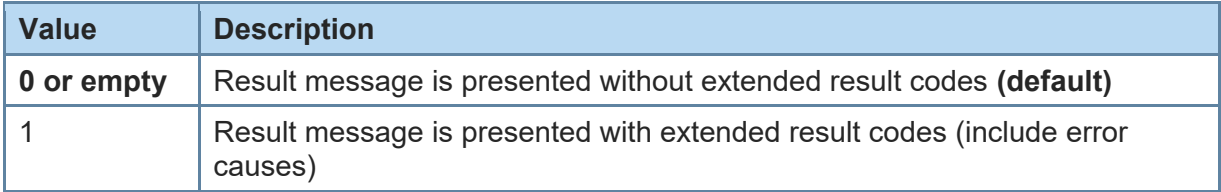

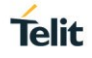

### <span id="page-31-1"></span><span id="page-31-0"></span>3.2. Bluetooth Low Energy

+LEFIXPIN Fix PIN for Pairing Procedure

### AT syntax: **AT+LEFIXPIN=fixpin**

This command specifies a 6-digit fixpin, to be used for the security procedure. If this value has a length of 0 (no digit specified in command) "**AT+LEFIXPIN=**" a randomly generated PIN is used. The default is a fixpin with length 0. To use this feature, see also commands **AT+LETIO**, **AT+BIOCAP**. The fixpin is only used when the local input/output capabilities are set to display (**AT+BIOCAP=0)**.

For further information see *BlueMod+S42 Software User Guide [2]*.

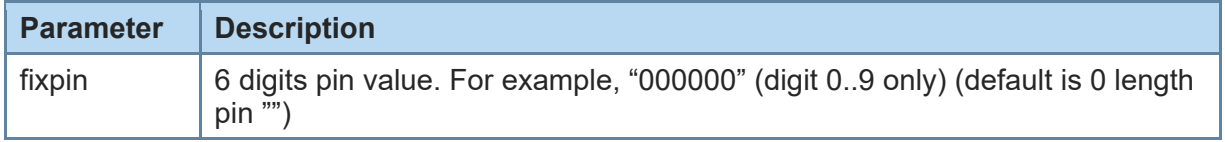

<span id="page-31-2"></span>+LEADINTMAX Maximum Advertising Interval

#### AT syntax: **AT+LEADINTMAX=<value>**

This command configures the maximum advertising interval (in milliseconds) for a Bluetooth Low Energy Peripheral.

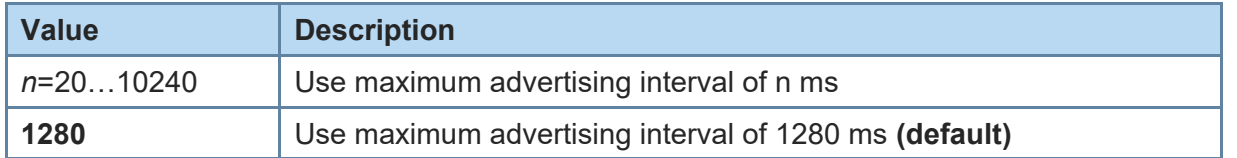

<span id="page-31-3"></span>

+LEADINTMIN Minimum Advertising Interval

#### AT syntax: **AT+LEADINTMIN=<value>**

This command is not used in the BlueMod+S42/Central. It is just provided for compatibility reasons. The used advertising interval is set by **AT+LEADINTMAX** parameter.

<span id="page-31-4"></span>+LEATTMTUMAX Maximum ATT MTU

### AT syntax: **AT+LEATTMTUMAX=<value>**

*\*) Supported since firmware version 3.11.0001*

This command configures the maximum ATT MTU used on all Bluetooth Low Energy links.

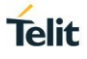

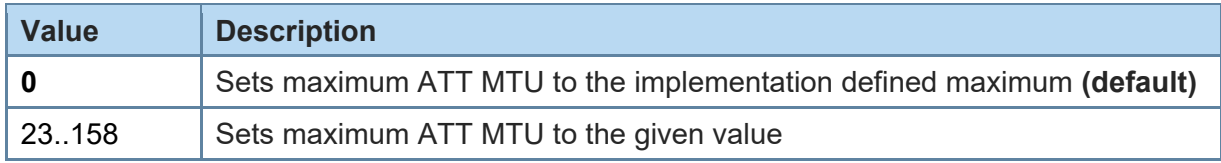

<span id="page-32-0"></span>+LECHMAP Channel Map Handling

### AT syntax: **AT+LECHMAP=<value> AT+LECHMAP?connHnd**

The command **AT+LECHMAP** used with "=" sets the Channel Map to be used for all Central connections.

The command **AT+LECHMAP** used with "?" shows the active Channel Map used by the connection defined by connHnd.

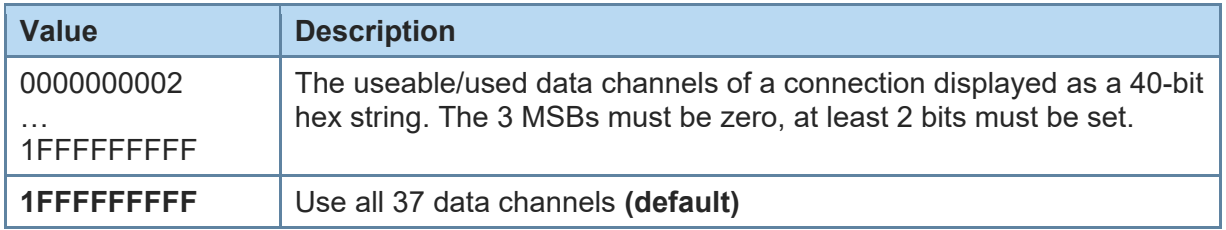

### <span id="page-32-1"></span>+LECONINTMAX Maximum Connection Interval

#### AT syntax: **AT+LECONINTMAX=<value>**

This command configures the maximum connection interval for a Bluetooth Low Energy connection. The unit is in 1.25 milliseconds timeslots.

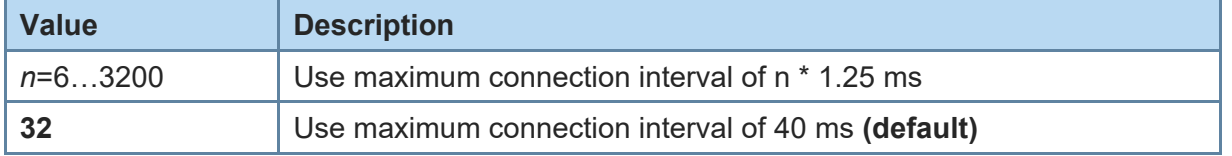

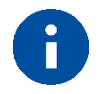

Make sure that the value of AT+LECONINTMAX is higher or equal the value of AT+LECONINTMIN.

<span id="page-33-0"></span>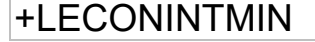

+LECONINTMIN Minimum Connection Interval

**Telit** 

#### AT syntax: **AT+LECONINTMIN=<value>**

This command configures the minimum connection interval for a Bluetooth Low Energy connection. The unit is in 1.25 milliseconds timeslots.

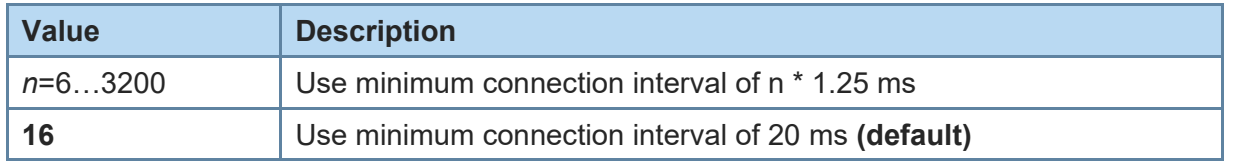

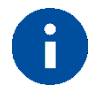

Make sure that the value of AT+LECONINTMAX is higher or equal the value of AT+LECONINTMIN.

<span id="page-33-1"></span>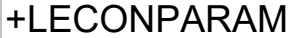

Connection Parameter Handling

AT syntax:

### **AT+LECONPARAM=connHnd,[connIntMin],connIntMax,slaveLat[,connTimeout] AT+LECONPARAM?connHnd**

The command "AT+LECONPARAM" used with "=" requests new connection parameters to be used for the connection defined by connHnd.

The command "AT+LECONPARAM" used with "?" shows the active connection parameters used by the connection defined by connHnd. A LECONPARAM event is generated containing the active connection parameters.

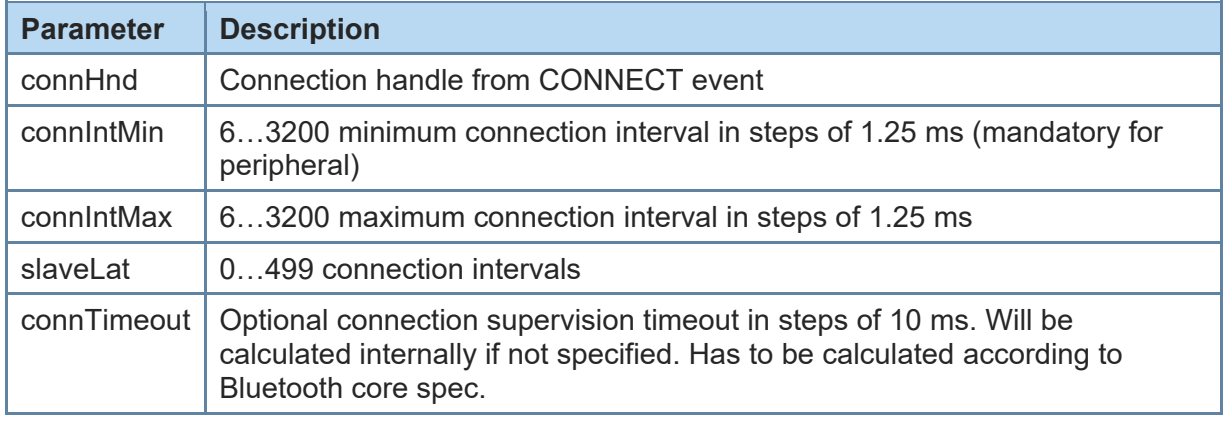

The connection establishment procedure is described in chapter [2.4.](#page-12-0)

In central role the optional parameter connintMin is used for negotiation procedure with the peripheral. If the central does not support this feature, it will report an error. In peripheral role the parameter connIntMin is mandatory.

The new connection parameters are signaled by event LECONPARAM.

The result is OK or ERROR.

### <span id="page-34-0"></span>+LECPEVENT Enable LECONPARAM Event Signaling

#### AT syntax: **AT+LECPEVENT=<enable>**

This command enables/disables the automatic signaling of LECONPARAM events.

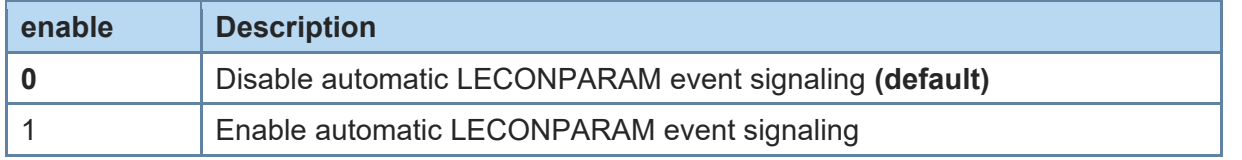

The result is OK or ERROR.

<span id="page-34-1"></span>+LEPRIVACY Enable Link Layer Privacy

#### AT syntax: **AT+LEPRIVACY=<value>**

*\*) Supported since firmware version 3.010*

This command controls the signaling of LERESOLVED events and the use of Link Layer Privacy for new BLE connections.

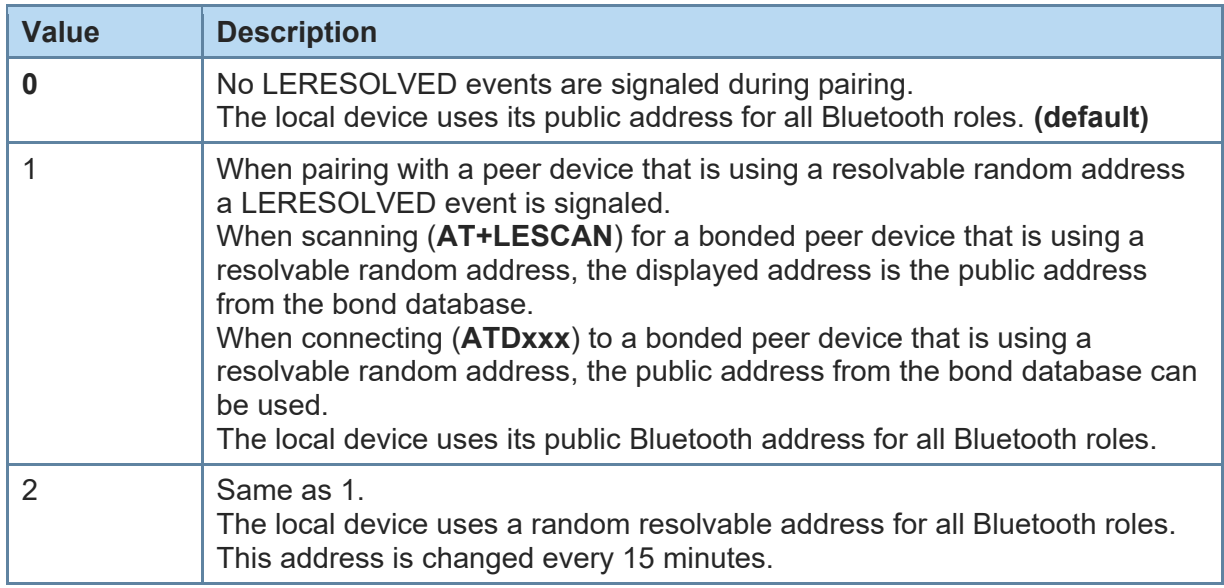

<span id="page-34-2"></span>+LEROLE Bluetooth Low Energy Device Role

#### AT syntax: **AT+LEROLE=<value>**

This command configures the Bluetooth Low Energy role of the device.

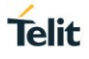

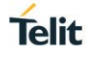

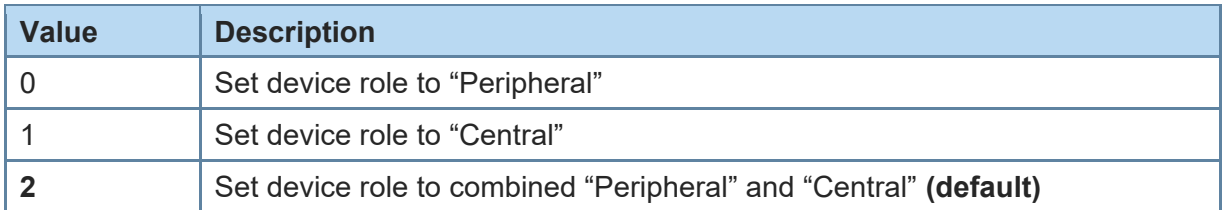

When set to "Peripheral", the device advertises and accepts incoming BLE connections. Searching for Bluetooth Low Energy devices with **AT+LESCAN** command is not possible.

When set to "Central", the device is invisible and does not accept incoming BLE connections. The device can search for peripherals using **AT+LESCAN** command and initiate outgoing connections using the **ATD** command.

When set to the combined "Peripheral" and "Central" role (default) all above features are supported and must be handled. If you only need one single role, please use parameter 0 or 1.

<span id="page-35-0"></span>+LESLAVELAT Slave Latency

#### AT syntax: **AT+LESLAVELAT=<value>**

This command configures the slave latency (in connection intervals) for a Bluetooth Low Energy connection.

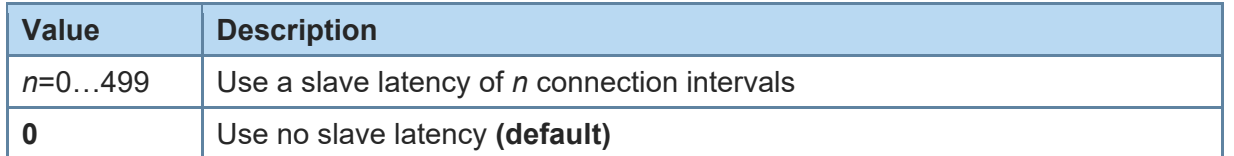

<span id="page-35-1"></span>+LETIO Enable Terminal I/O Service

#### AT syntax: **AT+LETIO=<value>**

This command controls the Terminal I/O service. If set to 0 the Terminal I/O service is disabled. To activate the change, it is necessary to store the settings (**AT&W**) and perform a reset (**AT+RESET**).

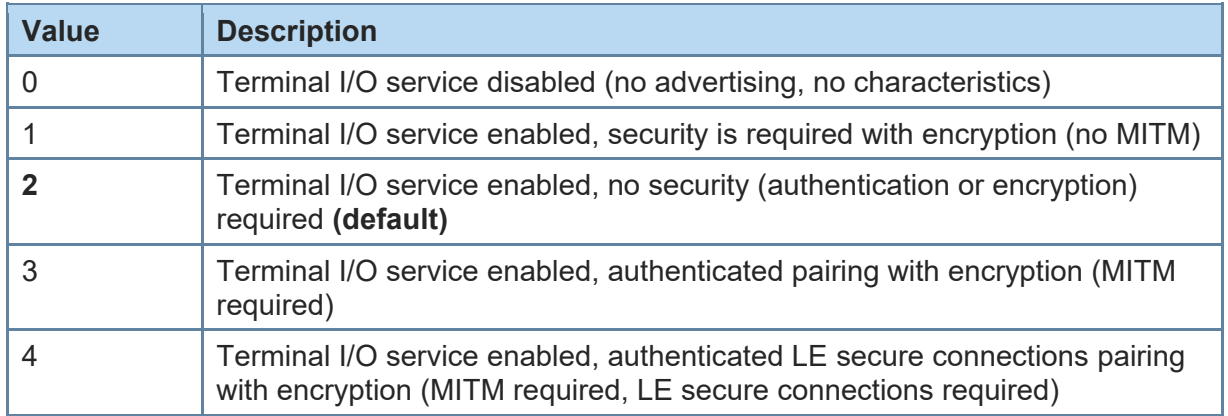

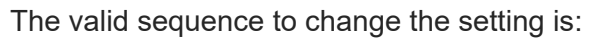

AT+LETIO=1 AT&W AT+RESET

## <span id="page-36-0"></span>+LEADDATA Setup Advertise Data for Customized Advertising

#### AT syntax: **AT+LEADDATA=<value1> .. <valuek>**

This command is used to setup the advertise data for a customized advertising.

*Value<sup>k</sup>* represents an octet in hexadecimal format, k <= 31.

The coding of the data is according to the *Bluetooth 5.0 Core Specification / Vol. 3, Part C, Chapter 11 [3]*.

The "flags" data type must be present in the advertising data.

Example:

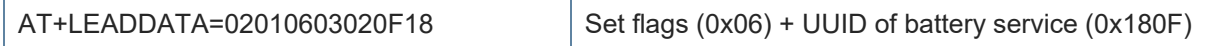

<span id="page-36-1"></span>+LEADE Enable Customized Advertising

#### AT syntax: **AT+LEADE=<value>**

This command controls the advertising behavior.

With **AT+LEADE=0** only the build in Terminal I/O service is advertised.

With **AT+LEADE=1** only the customized advertising value is advertised.

With **AT+LEADE=3** the module stops all advertising. With disabled advertising the client (e.g. iPhone) is not able to discover the device or to connect to the device. This should only be done when the service is not in use to save battery power.

With disabled internal TIO due to **AT+LETIO=0**, the values 0 and 3 show the same behavior. There will be no advertising and no connection.

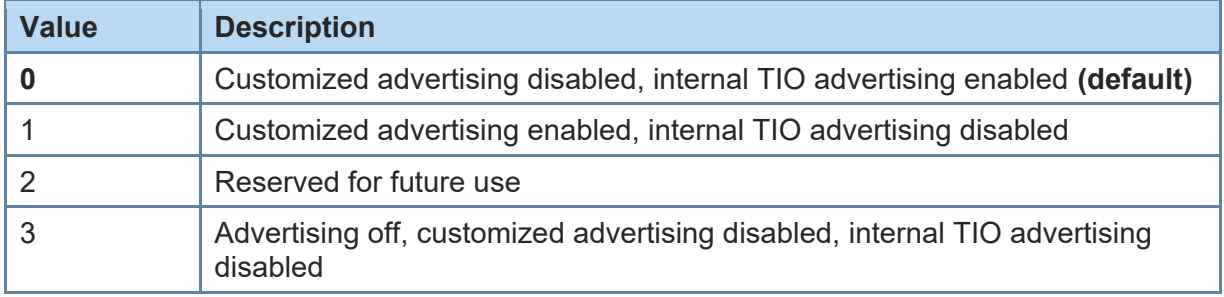

### <span id="page-37-0"></span>+LEADPAR Setup Parameters for Customized Advertising

#### AT syntax: **AT+LEADPAR=par1=<value1>[, .. [,parn=<valuek>]]**

This command is used to setup parameters for a customized advertising.

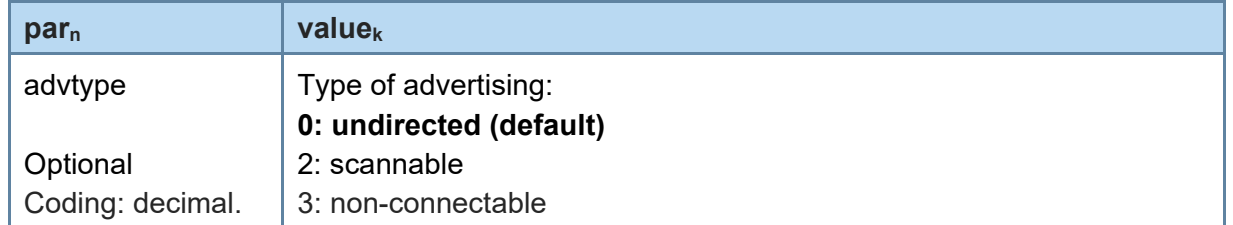

This command is optional, if not submitted these defaults apply:

 $\bullet$  advtype = 0 - advertising type "undirected"

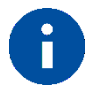

The advertising interval may be set with the AT+LEADINTMAX command.

Example:

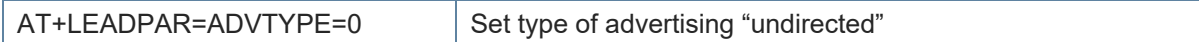

### <span id="page-37-1"></span>+LESCDATA Setup Scan Response Data for Customized Advertising

#### AT syntax: **AT+LESCDATA=<value1> .. <valuek>**

This command is used to setup the scan response data for a customized advertising.

*Value<sup>k</sup>* represents an octet in hexadecimal format, k <= 31.

The coding of the data is according to the *Bluetooth 5.0 Core Specification / Vol. 3, Part C, Chapter 11 [3]*.

The "flags" data type must be not present in the scan response data.

#### Example:

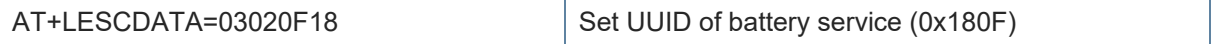

### <span id="page-38-0"></span>3.3. GATT

#### <span id="page-38-1"></span>3.3.1. GATT Client Specific AT Mode Commands

All commands described in this chapter can only be used in AT mode or in the AT channel in multiplexing mode (**AT+BMUX=1**).

<span id="page-38-2"></span>+LEBUUIDSET Set 128 bit Base UUID

**Telit** 

#### AT syntax: **AT+LEBUUIDSET=ux**

This command configures base UUIDs needed by the stack to identify 128-bit UUIDs correct.

128-bit UUIDs are module internally treated as 16-bit UUIDs with a defined base UUID. The Telit defined base UUID for Terminal IO V2 is 0000xxxx000010008000008025000000 with xxxx as the variable 16-bit UUID part.

To set a base UUID the 16-bit UUID part could have any legal 16-bit value. It is internally ignored for this command. If the internal base UUID table is full the command reports ERROR, otherwise it reports OK.

The UUID list shall be saved permanent with **AT&W**.

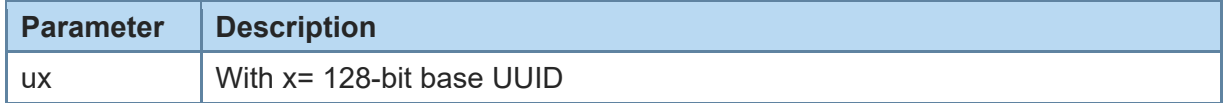

#### <span id="page-38-3"></span>+LEBUUIDDEL Delete Base UUID

#### AT syntax: **AT+LEBUUIDDEL=<value>**

This command deletes the base UUID information stored by the BlueMod+S42/Central in RAM.

To delete the UUID permanently from the flash, it is required to save the reduced list by **AT&W**, wait for OK and perform an **AT+RESET** command.

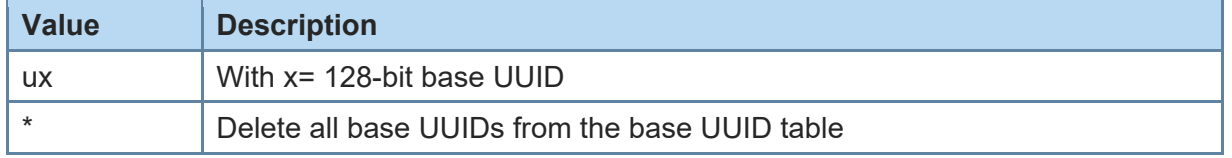

<span id="page-38-4"></span>+LEBUUIDLIST Show Base UUID List

#### AT syntax: **AT+LEBUUIDLIST**

This command shows information about the configured 128-bit base UUIDs within the BlueMod+S42/Central.

The variable 16-bit UUID part is marked with the character 'x'.

Example:

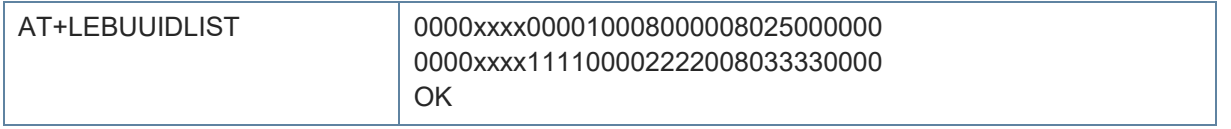

<span id="page-39-0"></span>+LEGATTEVENT Enable Additional GATT Events

**Telit** 

#### AT syntax: **AT+LEGATTEVENT=<value>**

*\*) Supported since firmware version 3.11.0001*

With this command additional GATT events can be configured.

When enabled all incoming and outgoing connections are signaled with "CONNECT GATT" and "NO CARRIER" events. Also, a LEATTMTU event is signaled after MTU negotiation is completed.

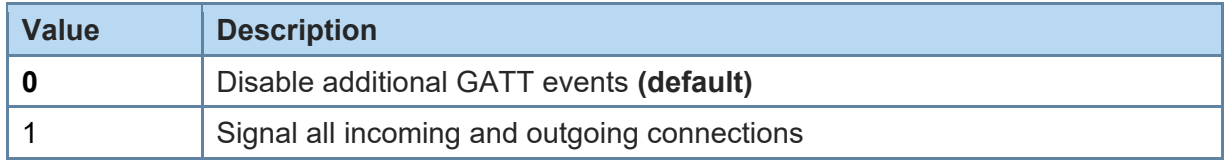

<span id="page-39-1"></span>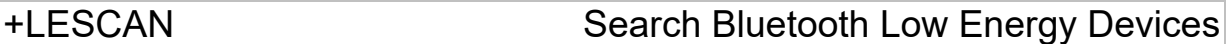

### AT syntax: **AT+LESCAN AT+LESCAN=GATT[,<rssix>][,RAW] AT+LESCAN=<ux>[,<rssix>][,RAW] AT+LESCAN=<brad>[,<tx>][,<rssix>][,RAW]**

With this command an automatic search for all discoverable Bluetooth Low Energy devices will be initiated. The discovery will last for a time defined by command **AT+LESCANDURATION**.

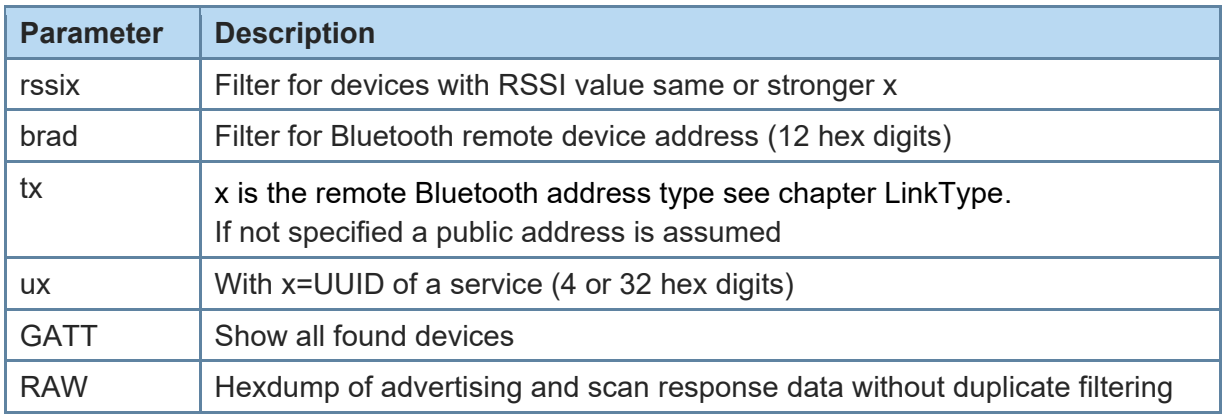

Any character input while the BlueMod+S42/Central is searching will abort the search procedure.

The resulting list depends on the used command parameters.

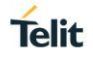

As a result, a list will be output containing the Bluetooth addresses of the visible devices in range, the advertisement type, the RSSI, the Bluetooth friendly name, the TX level, manufacturer specific data and all UUIDs contained in the advertising and scan response data, if available, of the remote device. Please note that more AD types could be decoded in future releases.

Bluetooth address, RSSI and TYPE are always provided. All other values like Bluetooth friendly name, TX level, manufacturer specific data and UUID are optional and depends of the advertising data of the discovered device. UUIDs can be 16-bit or 128-bit values.

The output is filtered to show each unique advertising packet only once. If the internal filter table is full, all new advertising packets are shown unfiltered. The output in RAW mode is also unfiltered.

The optional parameter <rssi> (8-bit signed value) can be used to perform a search only for devices with a rssi value higher than the provided value. For example, **AT+LESCAN=GATT,rssi-50** will show all devices with a rssi value same or higher than – 50dBm. This means -45dBM devices are shown, -55dBm devices are filtered.

The optional parameter <br />head> (12 hex digits) can be used to perform a search for a device with the specified Bluetooth address. The optional parameter <tx> specifies the type of Bluetooth low energy address.

The optional parameter <ux> (16-bit or 128-bit uuid value) can be used to perform a search for devices which advertises a specific service.

To show devices supporting Terminal I/O only, the UUID FEFB shall be used (**AT+LESCAN=uFEFB**).

If the "RAW" parameter is given, the output will not contain decoded AD type data. Instead it will contain the Bluetooth address of the visible device in range, the RSSI, the advertisement type and the complete advertise or scan response data from the remote device. The data is displayed as an ascii coded byte steam in hexadecimal values.

There will be no duplicate filtering for advertising packets. All received packets (advertise or scan response) will be printed as soon they are received. If UUID filtering is on (**AT+LESCAN=ux,RAW**), the output will be printed after receiving the complete advertising data. In active scan mode these are the advertising and scan response packets.

#### Examples:

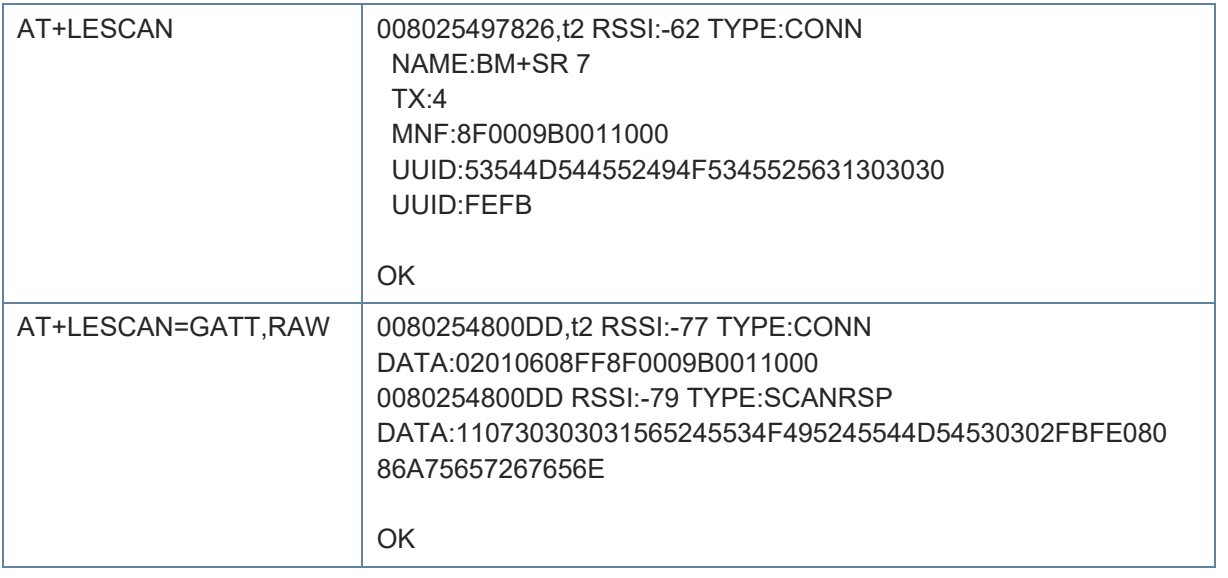

<span id="page-41-0"></span>+LESCANDURATION Duration for +LESCAN

### AT syntax: **AT+LESCANDURATION=<value>**

This command configures how long the BlueMod+S42/Central is searching for discoverable Bluetooth Low Energy devices when the command **AT+LESCAN** is used.

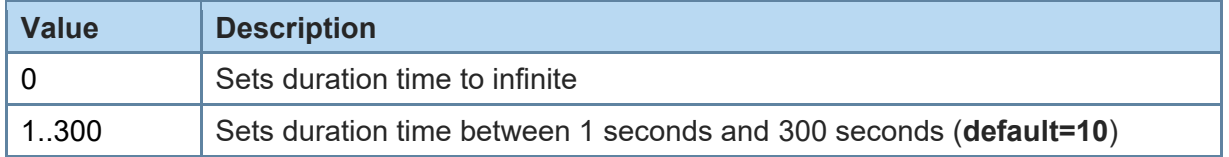

<span id="page-41-1"></span>+LESRVD Service Discovery

### AT syntax: **AT+LESRVD=connHnd[,ux]**

With this command an automatic search for services on the given connection handle will be initiated. A connection is required before using this command.

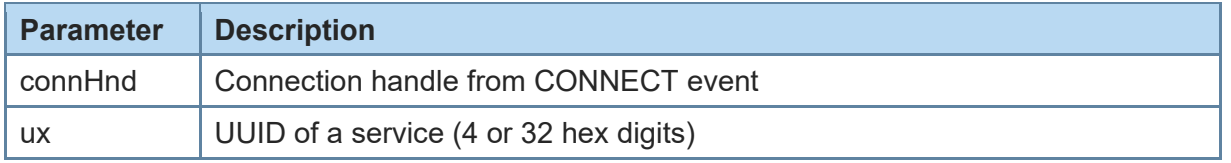

The resulting list depends on the used command parameters.

**AT+LESRVD=connHnd** discovers all services.

Response: List of found services UUIDs.

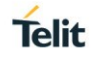

**AT+LESRVD=connHnd,ux** discovers all characteristics for the given service UUID.

Response: Requested service UUID and a list of found characteristics with value handle, properties and UUIDs.

The first 4 bytes represent the hex coded **charHnd** value for this characteristic which has to be used with the other AT commands like **AT+LEREAD**.

The result parameter PROP describes the characteristic properties. They are coded as a hexadecimal bitmask as defined in *Bluetooth Core Spec 5.0, Vol. 3, Part G, Chapter 3.3.1.1 [3]*.

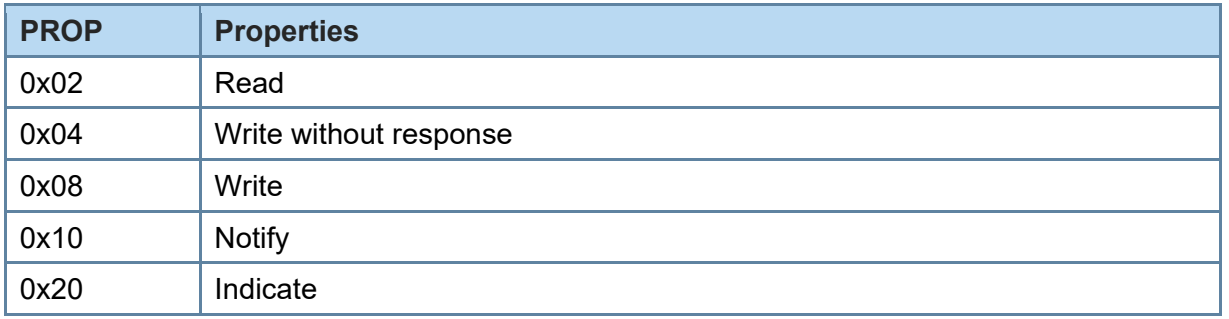

A characteristic with properties READ and WRITE reports "PROP:0x0A".

The result parameter UUID shows the 16 bit or 128-bit hexadecimal UUID value of the found characteristic.

Example: Discover all services

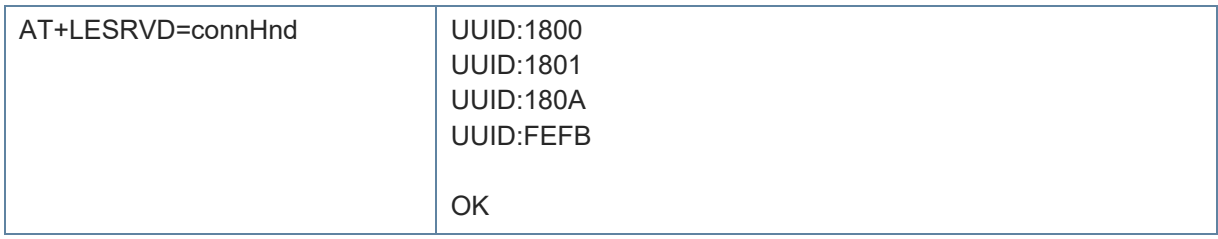

#### Example: Discover TIO service

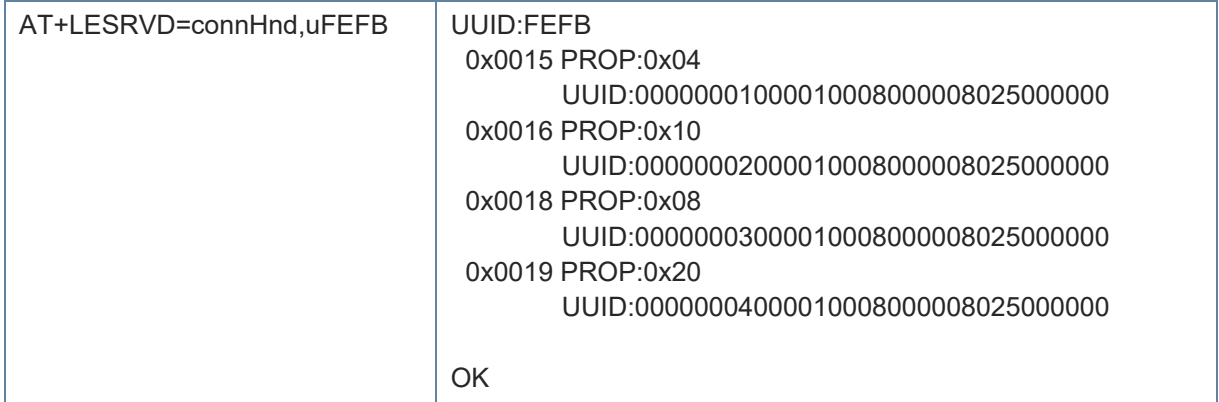

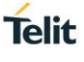

<span id="page-43-0"></span>+LEREAD Read Characteristic

#### AT syntax: **AT+LEREAD=connHnd,charHnd[,length]**

With this command a read access to the characteristic defined by connHnd and charHnd is initiated.

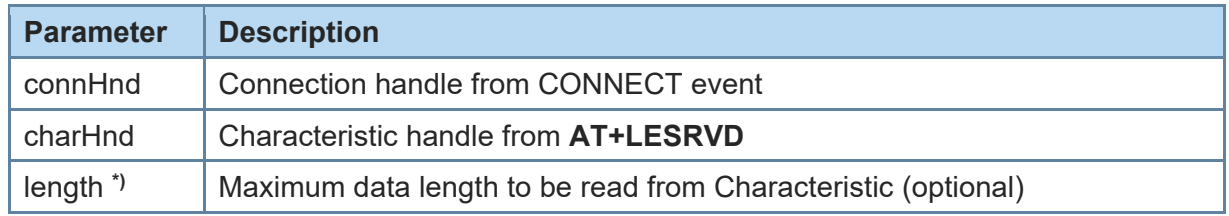

*\*) Parameter supported since firmware version 3.11.0001*

The read data is displayed as ascii coded byte stream in hexadecimal values with a leading event identifier "LEREAD":

*AT+LEREAD=connHnd,charHnd*

LEREAD:**connHnd,charHnd**,<hexData> For example, LEREAD:0x10,0x0016,017AFF for threebyte value

*OK*

For a longer characteristic value one or more "LEREADCONT" events are sent before a single "LEREAD" event:

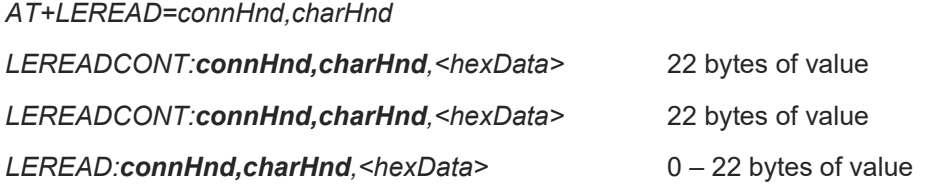

*OK*

## <span id="page-43-1"></span>+LEWRITE Write Characteristic

### AT syntax: **AT+LEWRITE=connHnd,charHnd,<hexData>**

With this command a write with response access to the characteristic defined by connHnd and charHnd is initiated.

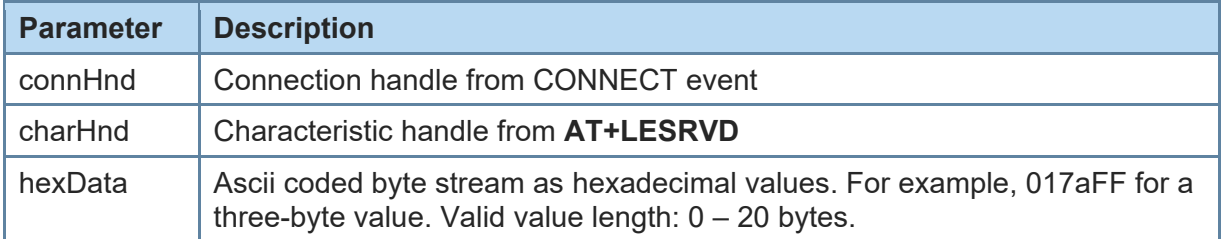

After receiving the response from the GATT server, depending on the result code the result is OK or ERROR. Also, unknown values for connHnd and charHnd will lead to an ERROR result.

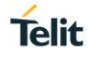

The host application must provide the correct number of data bytes for the addressed characteristic. This length information could be found in the profile/service specification for the addressed service.

To initiate a write with response access with a larger value than 20 bytes the AT+LEWRITECONT command can be used.

<span id="page-44-0"></span>+LEWRITECONT Write Characteristic Continue

### AT syntax: **AT+LEWRITECONT=connHnd,charHnd,<hexData>**

*\*) Supported since firmware version 3.11.0001*

With this command a write with response access to the characteristic defined by connHnd and charHnd with a data length > 20 byte is prepared.

This command allows to fill the write buffer up to  $(ATT MTU - 3)$  bytes (see LEATTMTU).

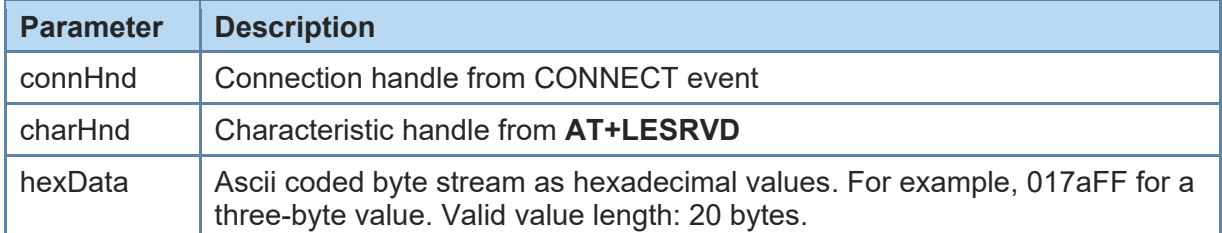

To write a large characteristic value the data is prepared with one or multiple AT+LEWRITECONT commands, while the actual write is triggered by a single AT+LEWRITE command:

*AT+LEWRITECONT=<connHnd>,<charHnd>,<hexData>*

*OK*

*AT+LEWRITECONT=<connHnd>,<charHnd>,<hexData>*

*OK*

*AT+LEWRITE=<connHnd>,<charHnd>,<hexData>*

*OK*

<span id="page-44-1"></span>+LEWRITECMD Write without Response Characteristic

### AT syntax: **AT+LEWRITECMD=connHnd,charHnd,<hexData>**

With this command a write without response (write command) access to the characteristic defined by connHnd and charHnd is initiated.

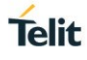

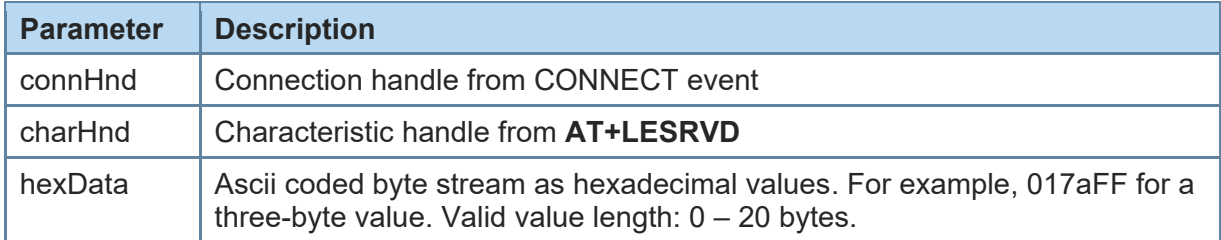

There is no result from the server side available. The result is OK if the write without response was sent to the server side. An ERROR is reported if sending was not possible. The result code does not contain information about the reception on the GATT server side.

To initiate a write without response access with a larger value than 20 bytes the AT+LEWRITECMDCONT command can be used.

### <span id="page-45-0"></span>+LEWRITECMDCONT Write without Response Characteristic Continue

### AT syntax: **AT+LEWRITECMDCONT=connHnd,charHnd,<hexData>**

*\*) Supported since firmware version 3.11.0001*

With this command a write without response (write command) access to the characteristic defined by connHnd and charHnd with a data length > 20 byte is prepared.

This command allows to fill the write buffer up to  $(ATT MTU - 3)$  bytes (see LEATTMTU).

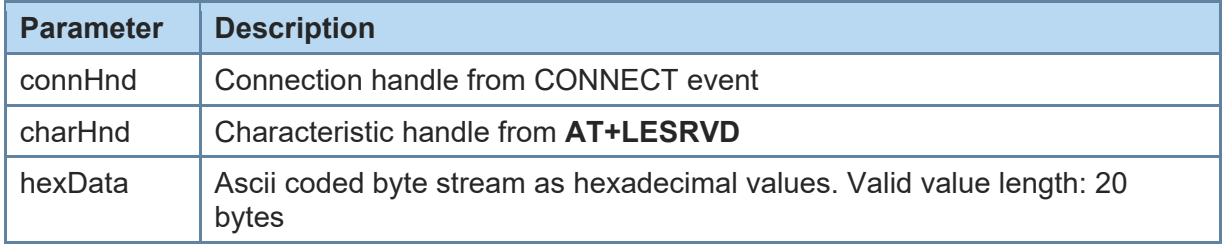

To write a large characteristic value the data is prepared with one or multiple AT+LEWRITECMDCONT commands, while the actual write is triggered by a single AT+LEWRITECMD command:

*AT+LEWRITECMDCONT=<connHnd>,<charHnd>,<hexData>*

*OK*

*AT+LEWRITECMDCONT=<connHnd>,<charHnd>,<hexData>*

*OK*

*AT+LEWRITECMD=<connHnd>,<charHnd>,<hexData>*

*OK*

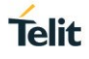

## <span id="page-46-0"></span>+LECCCD Enable/Disable Indications/Notifications

#### AT syntax: **AT+LECCCD=connHnd,charHnd,enable**

With this command the notifications and indications for the characteristic defined by connHnd and charHnd are enabled or disabled.

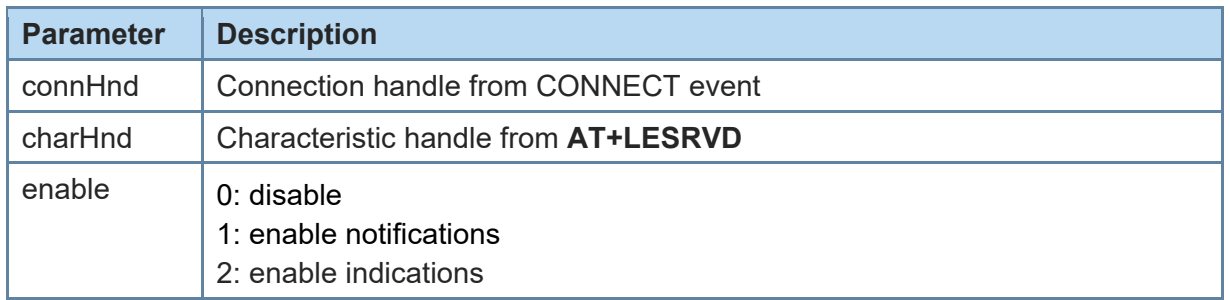

The result is OK or ERROR.

#### <span id="page-46-1"></span>3.3.2. GATT Client Specific MUX Commands

<span id="page-46-2"></span>All commands described in this chapter can only be used in multiplexing mode (**AT+BMUX=1**).

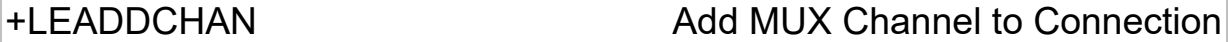

#### AT syntax: **AT+LEADDCHAN=connHnd,charHnd,writeType**

This command adds a MUX channel for characteristic defined by charHnd to the connection defined by connHnd. All data transfer for this connection is now done using the MUX channel. A read is performed by issuing an AT+LEREADCHAN command on the AT channel. The data will be transferred using the corresponding MUX channel. All error conditions are signaled on the AT channel.

All data received within an indication or notification message is signaled on the corresponding MUX channel in a single MUX frame.

All data send to the MUX channel in a single MUX frame is send out as a write request. The type of request used by this channel is defined by the parameter "writeType".

You can define only one channel per connection for a charHnd.

The commands AT+LEREAD, AT+LEWRITE and AT+LEWRITECMD respond ERROR when used with a charHnd with an active MUX channel.

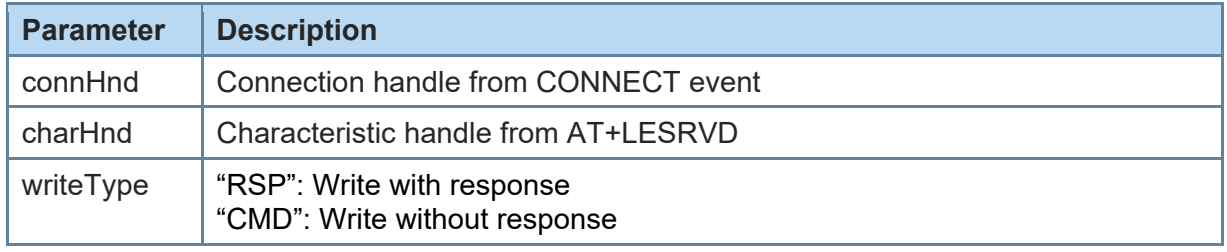

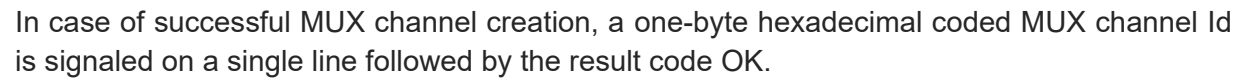

- Format: <CR><LF><channel><CR><LF> <CR><LF>OK<CR><LF>
- E.g. <CR><LF>0x17<CR><LF> <CR><LF>OK<CR><LF>

In case of an error condition the result code ERROR is signaled.

For more information on the MUX format see chapter [2.3.](#page-11-1)

<span id="page-47-0"></span>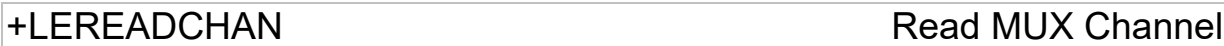

#### AT syntax: **AT+LEREADCHAN=channel,[len]**

With this command a read access to the characteristic addressed by a MUX channel is initiated.

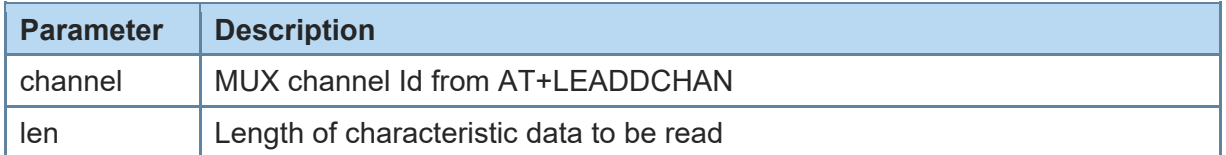

When using parameter len, the Host application must provide the correct number of data bytes for the addressed characteristic. This length information could be found in the profile/service specification for the addressed service.

The read data is displayed in the corresponding MUX channel. The command responds OK or ERROR in the AT command channel.

For more information on the MUX format see chapter [2.3.](#page-11-1)

#### *AT+LEREADCHAN=23*

*OK -> in AT channel*

*Data will be received in MUX channel 23.*

#### <span id="page-47-1"></span>3.3.3. GATT Client Data Handling on MUX Channel

MUX channels are created using the **AT+LEREADCHAN** command. MUX channels are valid during the connection.

All data for defined characteristics is sent in one MUX frame on the corresponding channel so a MUX frame must have the defined data length for the characteristic addressed. If a characteristic has a length of 4, 4 bytes of data must be sent. The only exception is a characteristic with a variable length.

### <span id="page-48-0"></span>3.3.3.1. Error Handling

In MUX mode all recognized errors are signaled on the AT command channel using the event LEERROR.

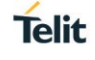

## <span id="page-49-0"></span>**4. APPENDIX**

#### <span id="page-49-1"></span>4.1. Data Formats

#### <span id="page-49-2"></span>4.1.1. Data Array

Data arrays are encoded as a hexadecimal ASCII based byte stream.

E.g. a Byte array containing the four bytes 0x11, 0x22, 0x33 and 0x44 is encoded as: **11223344**

#### <span id="page-49-3"></span>4.1.2. Bluetooth Address

The BlueMod+S42/Central supports public and random Bluetooth addresses. The differentiation between the address types is done using the parameter "t2" for public addresses and "t3" for random addresses.

A Bluetooth address value itself is a special byte array variant. There are two valid representations.

The Bluetooth addresses "**008025540203**" and **00:80:25:54:02:03** are equivalent.

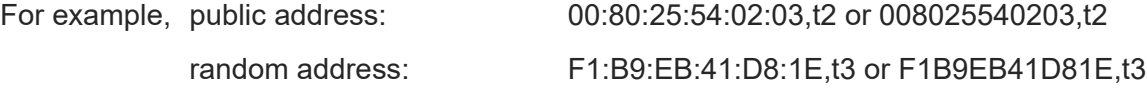

#### <span id="page-49-4"></span>4.1.3. UUID

UUIDs are special byte array variants.

16 Bit UUIDs are encoded with four hexadecimal digits.

E.g. UUID 0xFEFB is encoded as FEFB.

128 Bit UUIDs are encoded with 32 hexadecimal digits. E.g. 00000002000010008000008025000000.

The format 00000002-0000-1000-8000-008025000000 known from the profile specifications is also supported for 128-bit UUIDs.

#### <span id="page-49-5"></span>4.1.4. Values

A parameter value could be encoded hexadecimal or signed decimal. The value range depends on the command specification.

Hexadecimal values shall be encoded with a leading "0x". For example, 0x01FF.

Positive decimal values shall be encoded without a leading character. For example, 512.

Negative decimal values shall be encoded with a leading "-". For example, -69.

#### <span id="page-49-6"></span>4.1.5. Bit Arrays

Bit arrays shall be coded as hexadecimal values with a leading "0x".

For example, see parameter PROP in command AT+LESRVD.

#### <span id="page-50-0"></span>4.2. Linktype

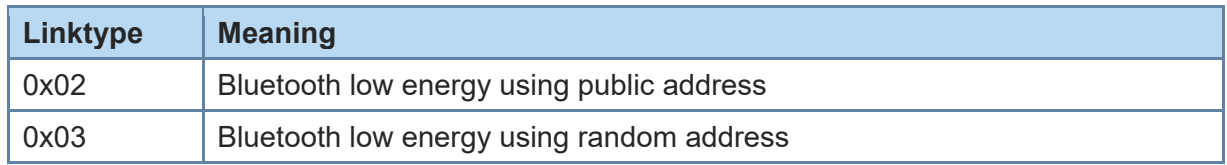

#### <span id="page-50-1"></span>4.3. AT Result Codes

Result codes (numerical and verbose):

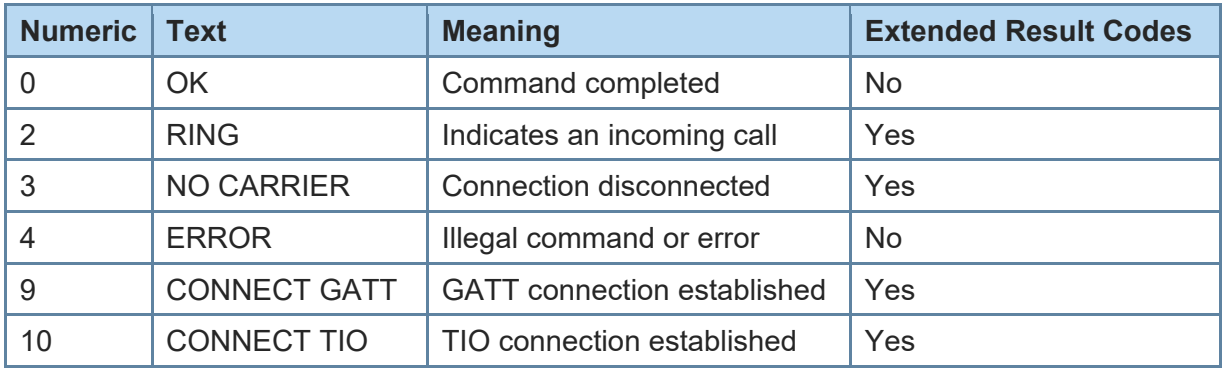

Extended result codes (numerical and verbose) are available after activation with **ATW1** command.

In multiplexing mode extended result codes are always active.

<span id="page-50-2"></span>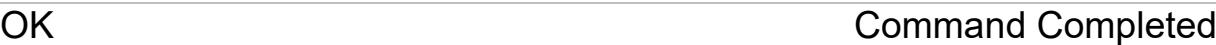

Syntax: OK

Command completed successfully.

<span id="page-50-3"></span>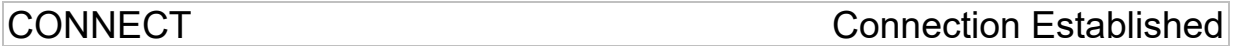

Syntax: CONNECT connType connHnd [<br/>bdaddr linktype>]

With this result code the user is informed about the establishment of a connection. The connHnd must be used for characteristic access for this device.

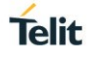

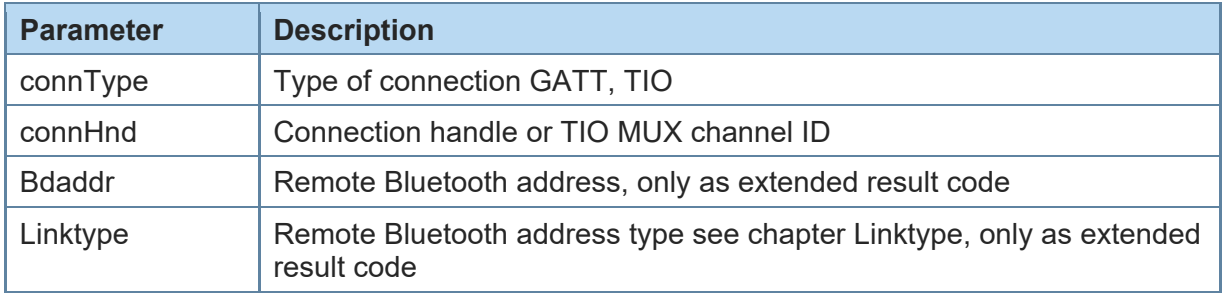

**AT mode:** connType represents the connection handle used for **ATH** and GATT client access commands like **AT+LEREAD**, and so on.

**MUX mode:** Additionally, to AT mode description, the value of connHnd represents the channel ID of the automatically established data MUX channel for connections with connType=TIO. Data MUX channels for connections with connType=GATT must be established using the AT+LEADDCHAN command.

<span id="page-51-0"></span>**NO CARRIER Connection Disconnected** 

Syntax: NO CARRIER connHnd [<error code>]

With this result code the user is informed about the disconnection of a connection.

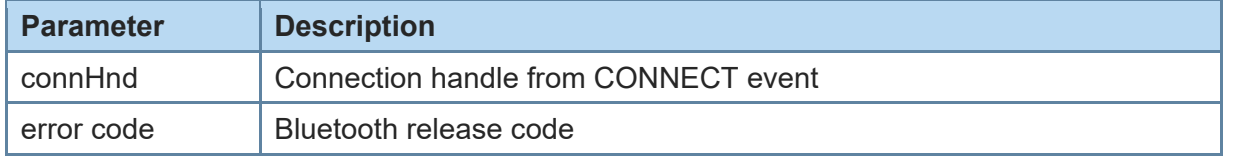

### <span id="page-51-1"></span>**RING** RING **RING RING**

Syntax: RING [<br/>bdaddr linktype>]

With this result code the user is informed about an incoming connection request.

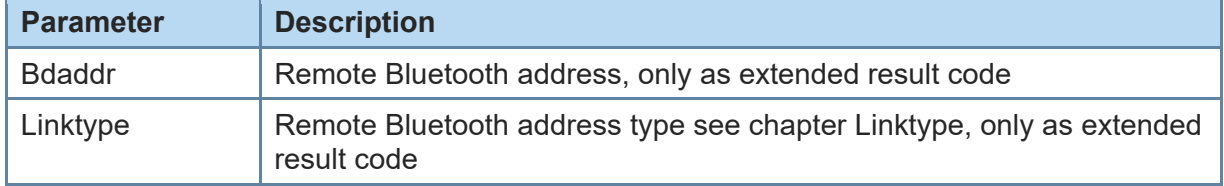

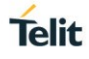

## <span id="page-52-0"></span>ERROR **Illegal Command or Error**

#### Syntax: ERROR

With this result code the user is informed about an error condition. This could be e.g.:

- an illegal command syntax
- an illegal state for the command
- an error that cannot be indicated otherwise

### <span id="page-52-1"></span>4.4. Release/Error Codes

The following table shows the release/error codes:

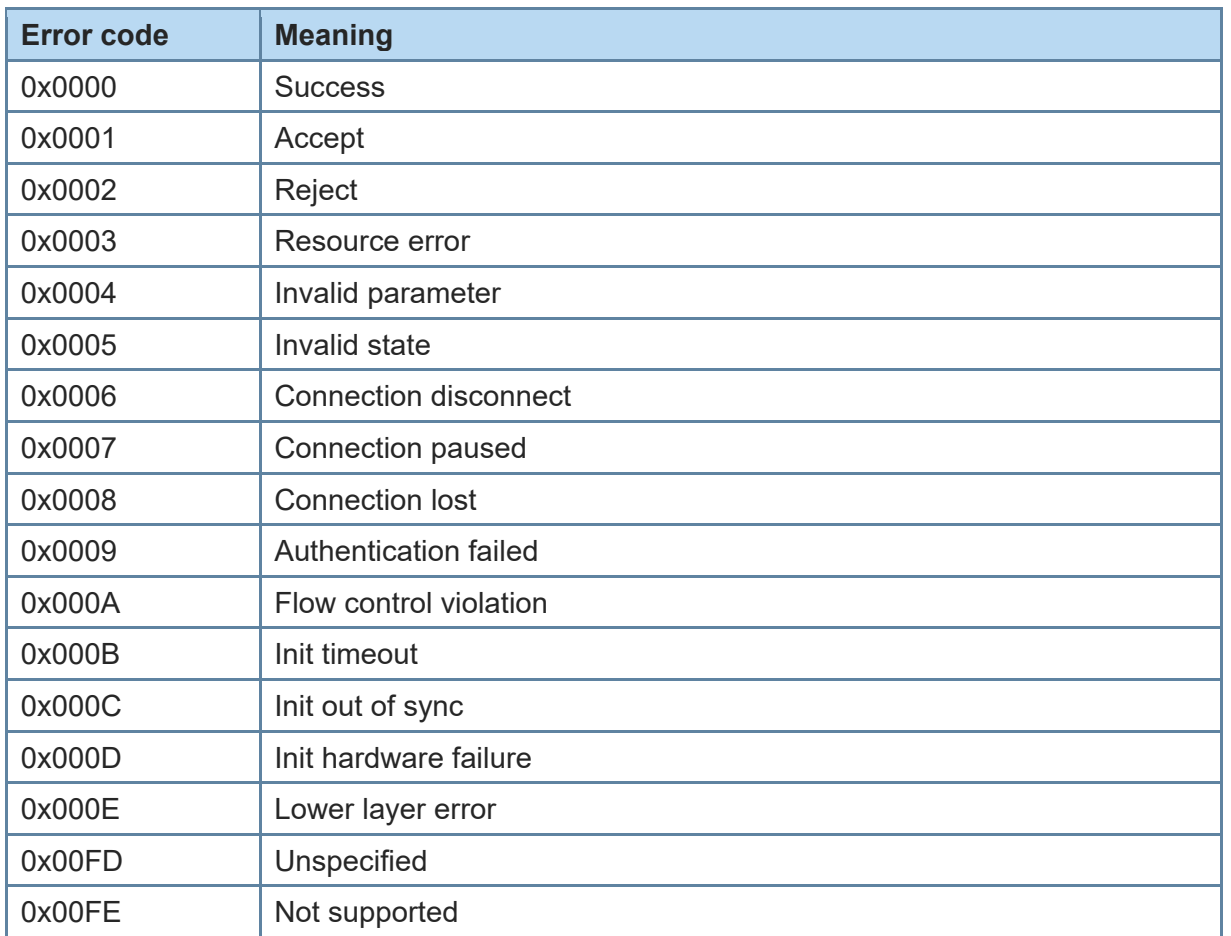

#### Examples:

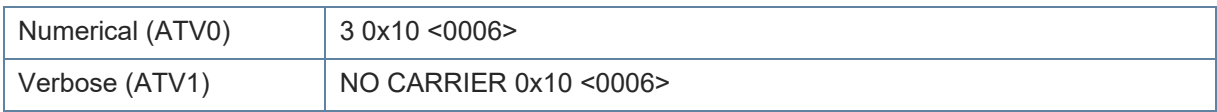

#### <span id="page-53-1"></span><span id="page-53-0"></span>4.5. Events

SSPCONF SSP Passkey Confirmation

#### Syntax: **SSPCONF Bdaddr,tx Passkey ?**

With this event the module requests the confirmation of the passkey displayed on both devices.

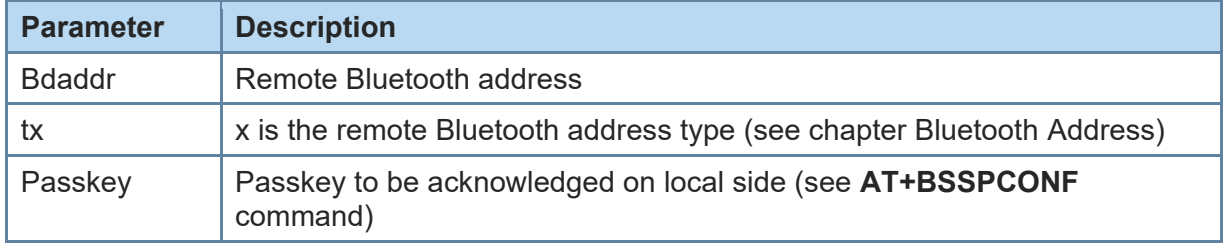

<span id="page-53-2"></span>SSPPIN SSP Passkey Request

#### Syntax: **SSPPIN Bdaddr,tx ?**

With this event the module requests the entry of the PIN displayed on the remote device.

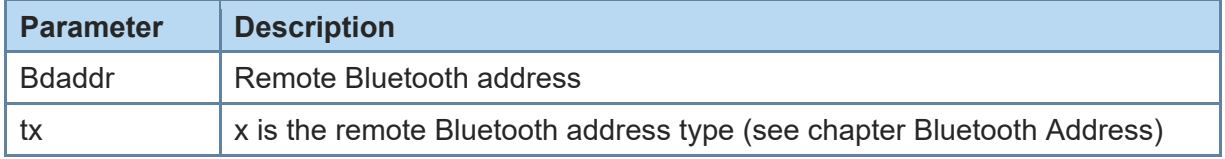

<span id="page-53-3"></span>SSPPIN SSP Passkey Display

#### Syntax: **SSPPIN Bdaddr,tx Passkey**

With this event the module shows the PIN to be entered on the remote device.

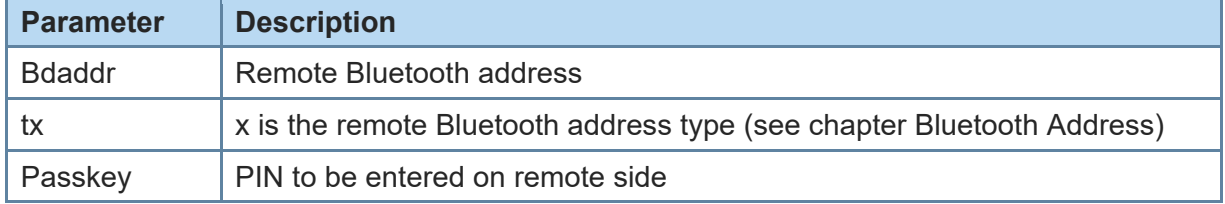

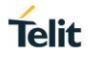

<span id="page-54-0"></span>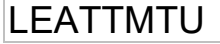

### LEATTMTU ATT MTU Updated

#### Syntax: **LEATTMTU:connHnd,attMtu**

*\*) Supported since firmware version 3.11.0001*

With this event the user is informed about an ATT MTU update.

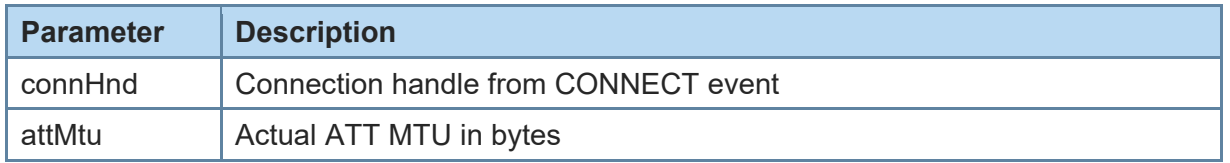

<span id="page-54-1"></span>LECONPARAM Connection Parameters Updated

#### Syntax: **LECONPARAM:connHnd,connInt,slaveLat,connTimeout**

With this event the user is informed about a connection parameter update.

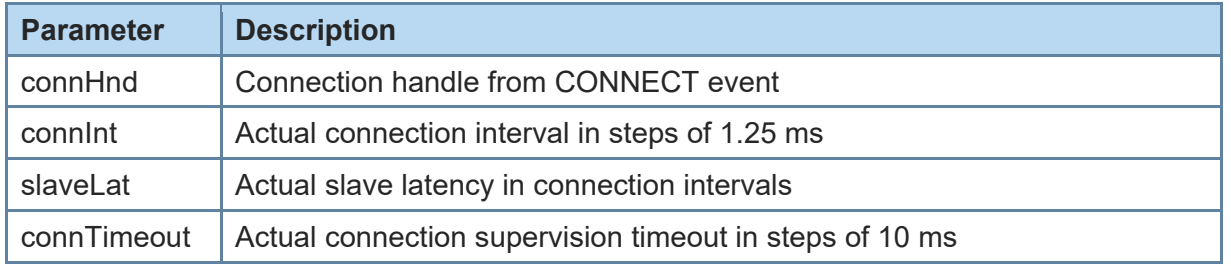

<span id="page-54-2"></span>LEERROR Error Condition Occurred

### Syntax: **LEERROR:type, [parameter]**

With this event the user is informed about error conditions. Depending on error type different parameters are provided.

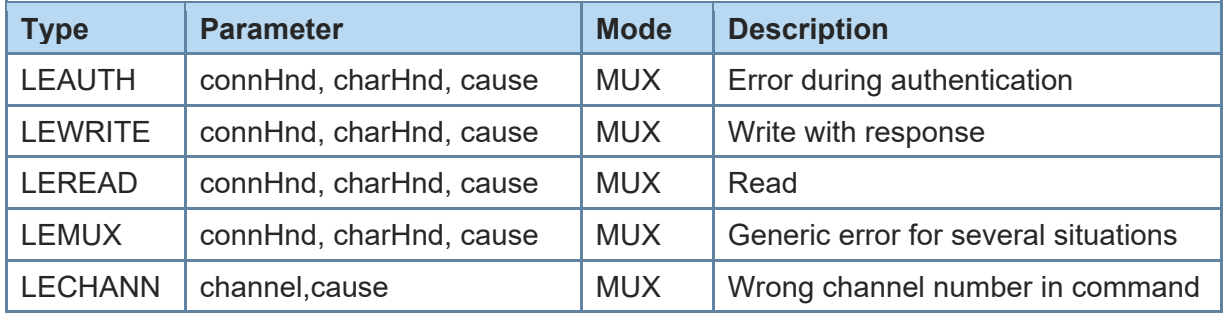

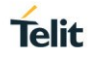

<span id="page-55-0"></span>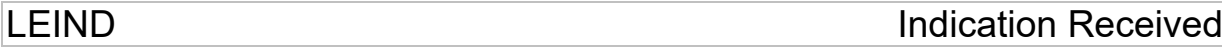

Syntax: **LEIND:connHnd,charHnd,<hexData>**

With this event data received over the air with an indication is displayed to the user. To receive this type of event please enable indications with command **AT+LECCCD** if allowed for the characteristic.

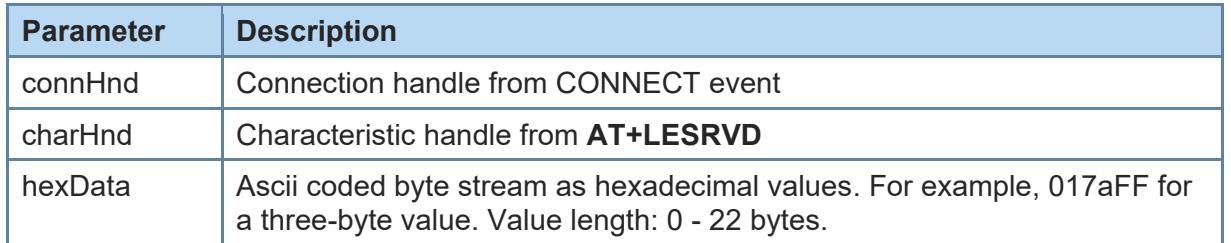

<span id="page-55-1"></span>**LEINDCONT Indication Received Continue** 

#### Syntax: **LEINDCONT:connHnd,charHnd,<hexData>**

*\*) Supported since firmware version 3.11.0001*

With this event data received over the air with an indication is displayed to the user. To receive this type of event please enable indications with command **AT+LECCCD** if allowed for the characteristic.

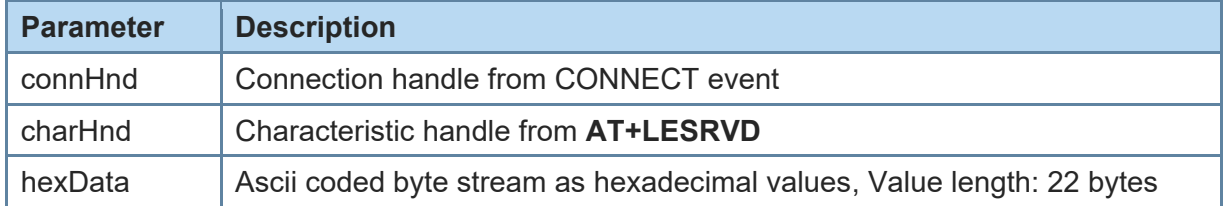

When the received indication is larger than 22 bytes, the data is split to one or more LEINDCONT and a single LEIND event:

*LEINDCONT:connHnd,charHnd,<hexData>*

*LEINDCONT:connHnd,charHnd,<hexData>*

*LEIND:connHnd,charHnd,<hexData>*

<span id="page-55-2"></span>LENOTI **Notification Received** 

#### Syntax: **LENOTI:connHnd,charHnd,<hexData>**

With this event data received over the air with a notification is displayed to the user. To receive this type of event please enable notifications with command **AT+LECCCD** if allowed for the characteristic.

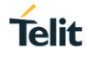

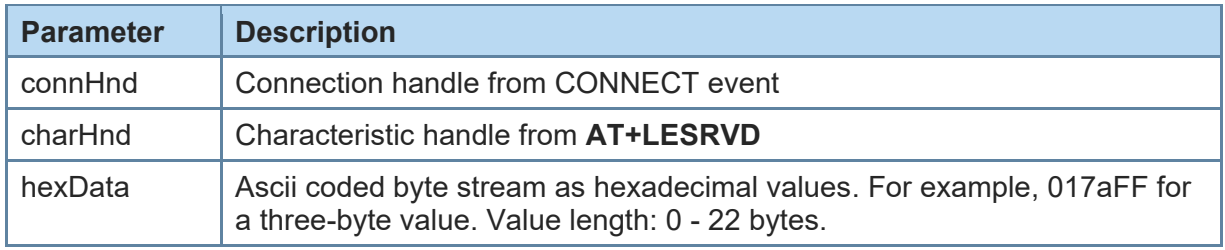

### <span id="page-56-0"></span>LENOTICONT Notification Received Continue

#### Syntax: **LENOTICONT:connHnd,charHnd,<hexData>**

*\*) Supported since firmware version 3.11.0001*

With this event data received over the air with a notification is displayed to the user. To receive this type of event please enable notifications with command **AT+LECCCD** if allowed for the characteristic.

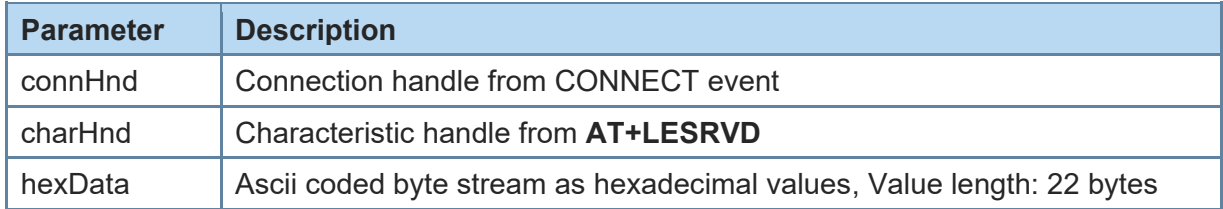

When the received notification is larger than 22 bytes, the data is split to one or more LEINDCONT and a single LEIND event:

*LEINDCONT:connHnd,charHnd,<hexData>*

*LEINDCONT:connHnd,charHnd,<hexData>*

*LEIND:connHnd,charHnd,<hexData>*

### <span id="page-56-1"></span>LERESOLVED Bluetooth Address Resolved

### Syntax: **LERESOLVED:<privacy-bd>,<privacy-bd-type>,<public-bd>, <public-bd-type>**

*\*) Supported since firmware version 3.010*

With this event the user is informed during pairing about a relation between the currently used random resolvable address of a peer device and its public address stored in the bond database.

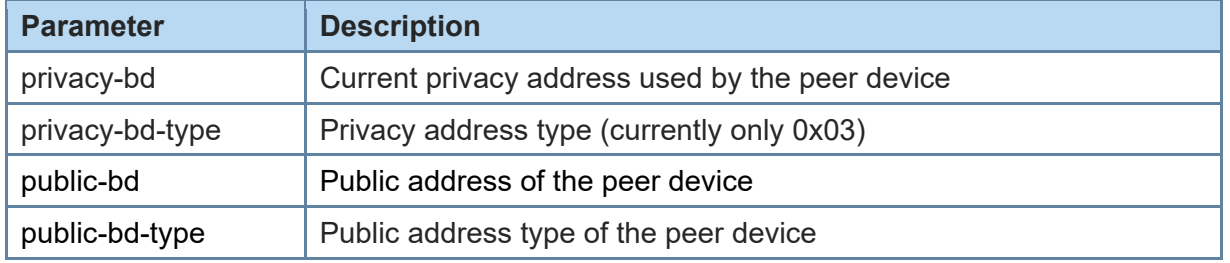

### <span id="page-57-0"></span>4.6. MSCs

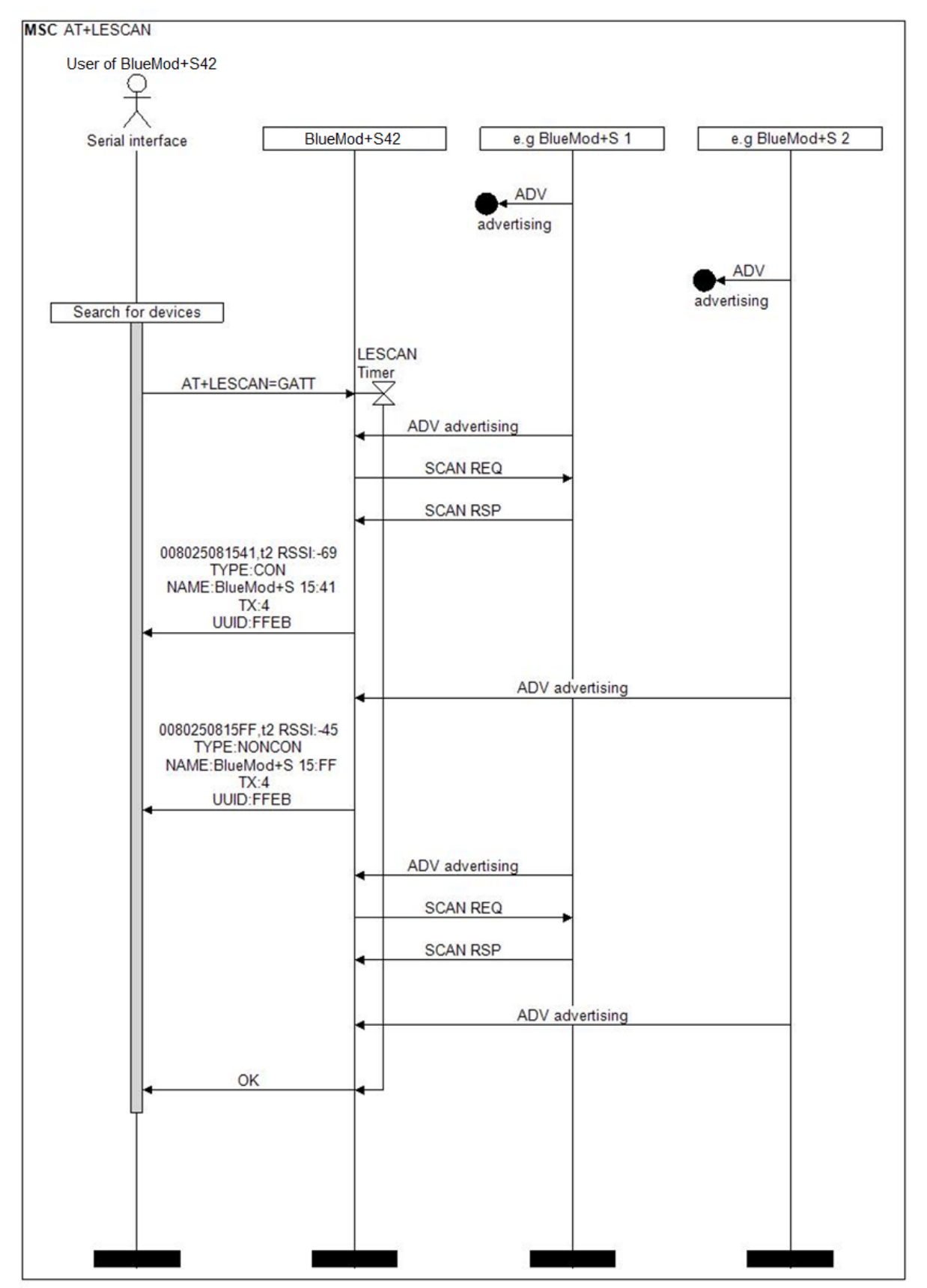

*Figure 1: Searching for devices*

![](_page_58_Figure_1.jpeg)

*Figure 2: Connection establishment with public type Bluetooth address*

![](_page_58_Figure_3.jpeg)

*Figure 3: Connection establishment with random type Bluetooth address*

![](_page_59_Figure_2.jpeg)

*Figure 4: Service discovery*

![](_page_60_Figure_2.jpeg)

*Figure 5: Write characteristic*

![](_page_61_Figure_2.jpeg)

*Figure 6: Indication and notification handling*

![](_page_62_Figure_2.jpeg)

*Figure 7: Read characteristic*

![](_page_63_Figure_2.jpeg)

*Figure 8: Central connection parameter update*

![](_page_64_Figure_2.jpeg)

*Figure 9: Peripheral connection parameter update*

![](_page_65_Figure_2.jpeg)

*Figure 10: Central connection parameters during connection establishment*

![](_page_66_Figure_2.jpeg)

*Figure 11: Peripheral connection establishment parameter update success*

![](_page_67_Figure_2.jpeg)

*Figure 12: Peripheral connection establishment parameter update fail*

## <span id="page-68-0"></span>**5. GLOSSARY AND ACRONYMS**

![](_page_68_Picture_77.jpeg)

## <span id="page-69-0"></span>**6. DOCUMENT HISTORY**

![](_page_69_Picture_158.jpeg)

# **SUPPORT INQUIRIES**

Link to www.telit.com and contact our technical support team for any questions related to technical issues.

## www.telit.com

**Telit Communications S.p.A.** Via Stazione di Prosecco, 5/B I-34010 Sgonico (Trieste), Italy

**Telit IoT Platforms LLC** 5300 Broken Sound Blvd, Suite 150 Boca Raton, FL 33487, USA

Telit Wireless Solutions Inc. 3131 RDU Center Drive, Suite 135 Morrisville, NC 27560, USA

Telit Wireless Solutions Co., Ltd. 8th Fl., Shinyoung Securities Bld. 6, Gukjegeumyung-ro8-gil, Yeongdeungpo-gu Seoul, 150-884, Korea

![](_page_70_Picture_7.jpeg)

Telit Wireless Solutions Ltd. 10 Habarzel St. Tel Aviv 69710, Israel

**Telit Wireless Solutions** Technologia e Servicos Ltda Avenida Paulista, 1776, Room 10.C 01310-921 São Paulo, Brazil

Telit reserves all rights to this document and the information contained herein. Products, names, logos and designs described herein may in whole or in part be subject to intellectual property rights. The information contained herein is provided "as is". No warranty of any kind, either express or implied, is made in relation to the accuracy, reliability, fitness for a particular please visit www.telit.com